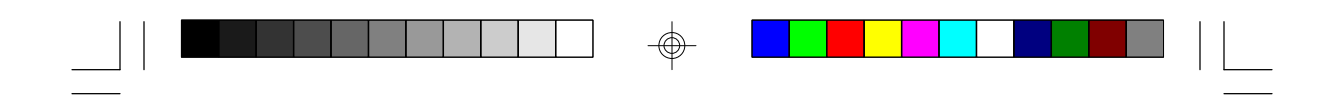

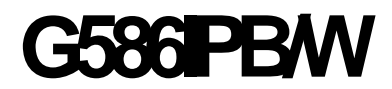

**Rev. 0+ System Board User's Manual**

 $\overline{\bigoplus}$ 

 $\overline{\overline{\Gamma}}$ 

 $\Rightarrow$ 

 $\overline{\overline{\overline{1}}}$ 

**- D28951005 -**

 $\Rightarrow$ 

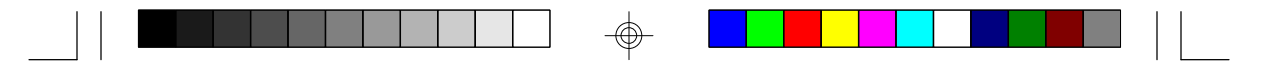

## **v Copyright 1995 by DFI, Inc.**

*All rights reserved.*

*No part of this document may be copied, reproduced in any form, or by any means or used to make any transformation/adaptation without the prior written consent of DFI, Inc.*

*DFI, Inc. makes no warranties with respect to this documentation and disclaims any implied warranties of merchantability, quality, or fitness for any particular purpose. The information in this document is subject to change without notice. DFI, Inc. reserves the right to make revisions to this publication and to make changes to any and/or all parts of its content, at any time, without obligation to notify any person or entity of such changes. Further, DFI, Inc. assumes no responsibility for any errors that may appear in this document.*

*DFI is a registered trademark, and G586IPB/W is a trademark of Diamond Flower, Inc. All other product names mentioned are trademarks or registered trademarks of their respective companies.*

## **v FCC Statement on Class B**

*This equipment has been tested and found to comply with the limits for a Class B digital device, pursuant to Part 15 of the FCC rules. These limits are designed to provide reasonable protection against harmful interference when the equipment is operated in a residential installation. This equipment generates, uses and can radiate radio frequency energy and, if not installed and used in accordance with the instruction manual, may cause harmful interference to radio communications. However, there is no guarantee that interference will not occur in a particular installation. If this equipment does cause harmful interference to radio or television reception, which can be determined by turning the equipment off and on, the user is encouraged to try to correct the interference by one or more of the following measures:*

- *• Reorient or relocate the receiving antenna.*
- *• Increase the separation between the equipment and the receiver.*
- *• Connect the equipment into an outlet on a circuit different from that to which the receiver is connected.*
- *• Consult the dealer or an experienced radio TV technician for help.*

### **Notice:**

- *1. The changes or modifications not expressly approved by the party responsible for compliance could void the user's authority to operate the equipment.*
- *2. Shielded interface cables must be used in order to comply with the emission limits.*

# **v Table of Contents v**

 $\Box$   $\quad$   $\quad$   $\Box$ 

 $\Box$ 

 $\Rightarrow$ 

 $\mathcal{L}_{\mathcal{A}}$ 

 $\Rightarrow$ 

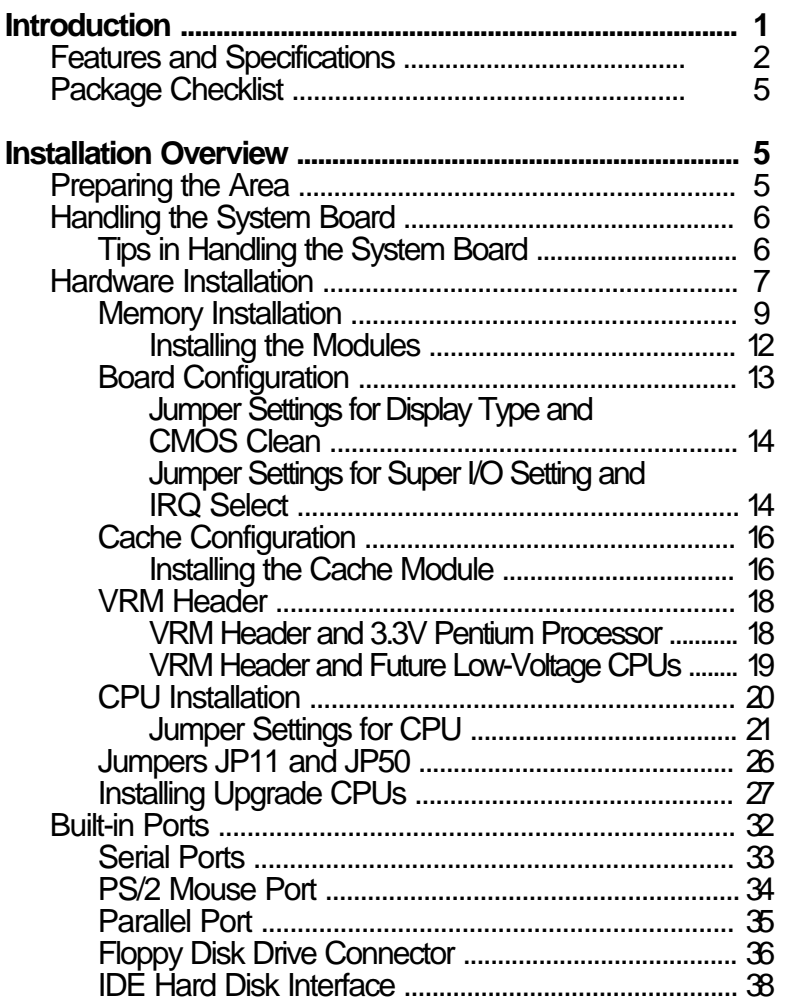

 $\Rightarrow$ 

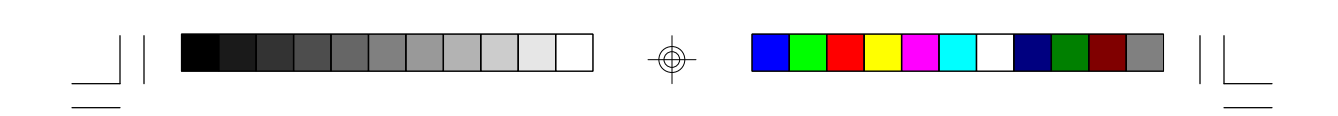

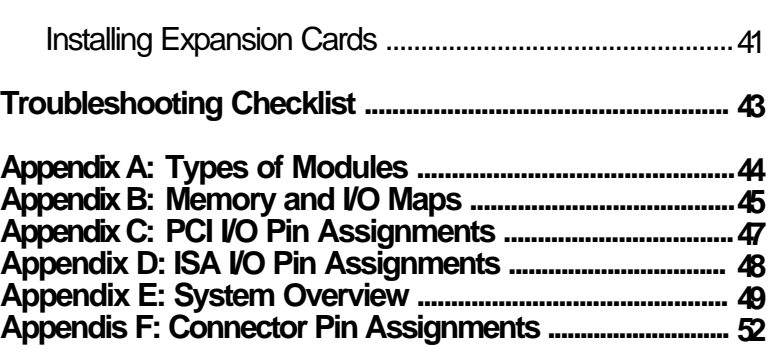

 $\Rightarrow$ 

 $\color{red}\bigoplus$ 

 $\overline{\bigoplus}$ 

 $\frac{1}{\sqrt{2}}$ 

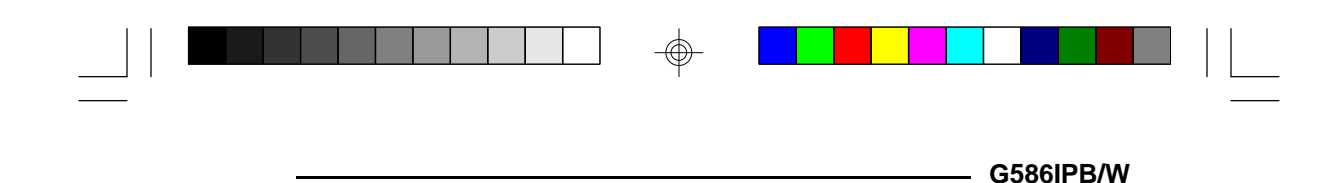

## **v Introduction**

The G586IPB/W system board offers several advanced features integrated into the system board. Its design is based on the new Peripheral Component Interconnect (PCI) local bus and Industry Standard Architecture (ISA) standards.

The G586IPB/W provides a 321-pin Zero Insertion Force (ZIF) CPU socket for Pentium<sup>TM</sup> processors running at 75MHz, 90MHz, 100MHz, 120MHz, 133MHz or 150MHz frequencies. This ZIF socket allows users to easily upgrade their CPUs. It also provides a VRM (Voltage Regulation Module) header which lets you to upgrade to future low-voltage CPUs.

The G586IPB/W is equipped with four PCI slots and three ISA slots.

The G586IPB/W board has two bus master PCI IDE connectors. Bus mastering reduces CPU use during disk transfer. The system board is also equipped with two NS16C550A-compatible serial ports, an SPP parallel port, a floppy disk drive controller, one PS/2 mouse port and one PS/2 or AT keyboard connector.

The G586IPB/W can support 8MB to 128MB of memory using 1Mx36, 2Mx36, 4Mx36 and 8Mx36 72 pin SIM modules.

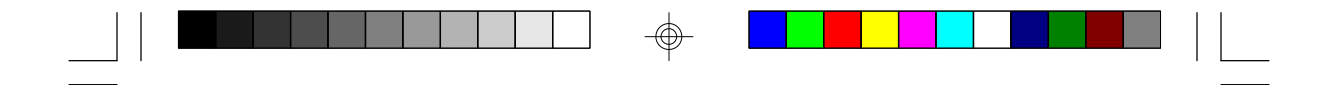

2

### **Features and Specifications**

#### **Processor**

- Intel Pentium<sup>TM</sup> Processor  $75/90/100/120/133/$ 150MHz
- Future Pentium OverDrive Processor

#### **System Design**

- Intel Triton chipset
- Four 72-pin SIMM sockets
- 8MB to 128MB onboard memory
- Uses EDO or fast page mode x32 DRAM, 60 or 70ns, 5V
- 256KB or 512KB L2 cache, direct-map WB or WT
- Uses 3.3V pipeline burst or asynchronous cache SRAM on 160-pin cache module
- EDO DRAM and pipeline burst cache SRAM give optimal performance
- 4 PCI slots (all bus masters)
- 3 ISA slots (one shared with PCI slot)
- Award BIOS, Windows 95 Plug and Play compliant
- Flash EPROM for easy BIOS upgrades

#### **Energy Efficient Design**

- System power management supported
- CPU stopped clock control
- Hardware supports SMI green mode
- Microsoft/Intel APM 1.1 compliant
- External power management switch supported

#### **Two Bus Master PCI IDE Connectors**

- PIO Mode 3 & 4 Enhanced IDE (data transfer rate up to 16.6MB/sec.)
- DMA Mode 2 Bus Master IDE (data transfer rate up to 22.2MB/sec.)
- Bus mastering reduces CPU utilization during disk transfer

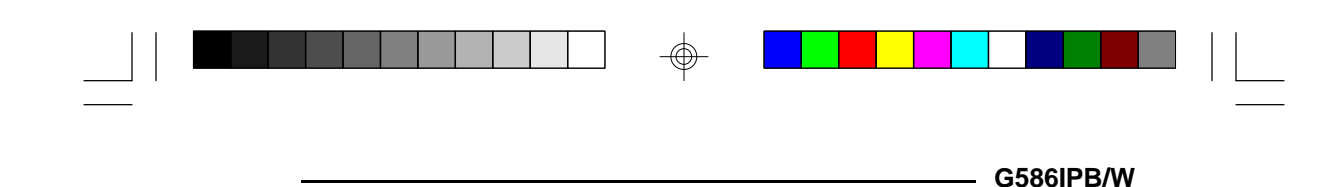

• ATAPI IDE CD-ROM supported

#### **Integrated I/O**

- Winbond super I/O controller
- One 720KB/1.2MB/1.44MB floppy controller
- Two NS 16C550A-compatible high speed UARTs
- One parallel port
- Plug and Play compliant

#### **Connectors**

- Serial ports: 2 connectors
- Parallel port: 1 connector
- **IDE**: 2 shrouded headers
- Floppy: 1 connector
- PS/2 mouse connector
- PS/2 keyboard connector or AT keyboard connector

#### **CPU Socket**

- VRM (Voltage Regulation Module) header allows upgrade to future low-voltage CPUs
- 321-pin ZIF socket (Intel Socket 7)

#### **PCB**

- 4 layers
- 280mm (11.02") x 220mm (8.66")

#### **Slot Limitations**

Due to the size of the CPU with its accompanying heatsink/fan component, the length of the add-in cards in PCI slots 2, 3 and 4 is limited to 205mm (measured from the bracket of the card).

The length of the add-in card in PCI slot 1 is limited to 205mm only if its components protrude more than 5mm from the components and/or solder side of the card.

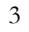

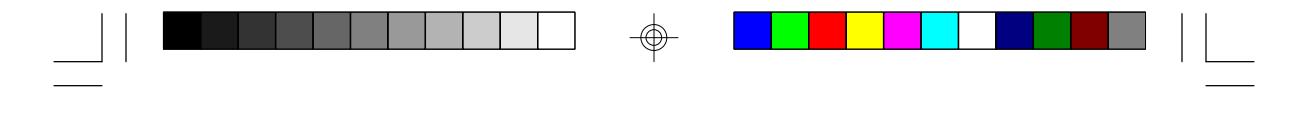

4

## **Package Checklist**

The G586IPB/W package contains the following items:

- The G586IPB/W system board
- The G586IPB/W user's manual
- One 34-pin floppy disk drive cable
- One 25-pin printer port cable for chassis mounting
- One card-edge bracket with serial and mouse port cables
- Cache module (optional)

If any of these items is missing or damaged, please contact your dealer or sales representative for assistance.

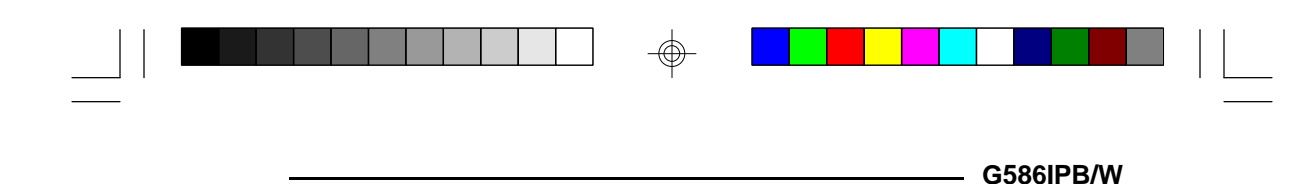

## **Installation Overview**

This chapter summarizes the steps in installing the G586IPB/W system board into your system unit. It also includes a description of the area in which you must work and directions for memory installation. Before installing the system board, obtain the memory you plan to install. Please refer to the memory chart on page 9 for the number and type of SIM modules needed for the amount of memory you require.

## **Preparing the Area**

Before unpacking the system board, make sure the location you have selected is relatively free of dust and static electricity. Excessive exposure to dust, static electricity, direct sunlight, excessive humidity, extreme cold, and water can damage the operational capabilities of your system board. Avoid placing the unit on surfaces such as carpeted floors. These areas also attract static electricity which can damage some circuits on your system board.

Make sure the power source has a properly grounded, three-pronged socket. It is essential that the power connection be properly grounded for correct functioning of your system board. For further protection, we recommend that you use a surge suppressor. This will protect the system board from damage that may result from a power surge on the electrical line.

Move items that generate magnetic fields away from your system board since magnetic fields can also damage your system board. Once you have selected the

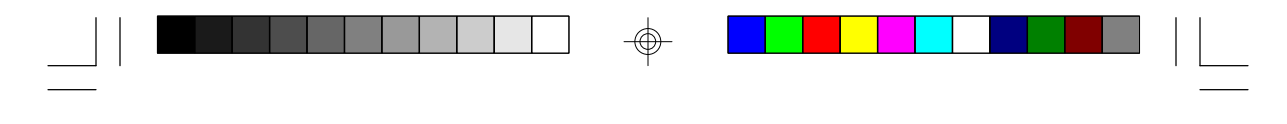

ideal location, unpack the G586IPB/W system board carefully.

### **Handling the System Board**

It is quite easy to inadvertently damage your system board even before installing it in your system unit. Static electrical discharge can damage computer components without causing any signs of physical damage. You must take extra care in handling the system board to ensure against electrostatic build-up.

### **Tips in Handling the System Board**

- 1. To prevent electrostatic build-up, leave the board in its anti-static bag until you are ready to install it.
- 2. Wear an antistatic wrist strap.
- 3. Do all preparation work on a static-free surface with components facing up.
- 4. Hold the system board by its edges only. Be careful not to touch any of the components, contacts or connections, especially gold contacts, on the board.
- 5. Avoid touching the pins or contacts on all modules and connectors. Hold modules and connectors by their ends.

#### **Warning:**

6

*Electrostatic discharge (ESD) can damage your upgrade processor, disk drives, add-in boards, and other components. Perform the upgrade instruction procedures described at an ESD workstation only. If such a station is not available, you can provide some*

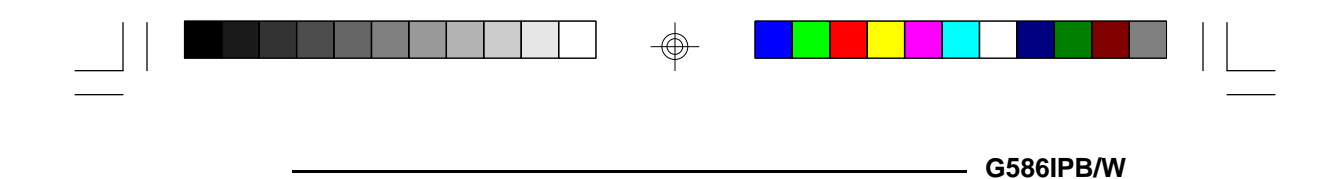

*ESD protection by wearing an antistatic wrist strap and attaching it to a metal part of the system chassis. If a wrist strap is unavailable, establish and maintain contact with the system chassis throughout any procedures requiring ESD protection.*

### **Hardware Installation**

If you are installing the G586IPB/W system board, follow the instruction below. Before installing the system board into your system unit, you should prepare the tools you will need:

You will need:

- *•one medium size, flat-bladed screwdriver*
- *•one medium Phillips screwdriver*

### **Step 1**

Unlock your system unit. Turn off the power and disconnect all power cords and cables.

### **Step 2**

Remove the system unit cover. Refer to the manufacturer's instructions if necessary.

### **Step 3**

Remove expansion cards seated in any of the expansion slots and detach all connectors from the old system board.

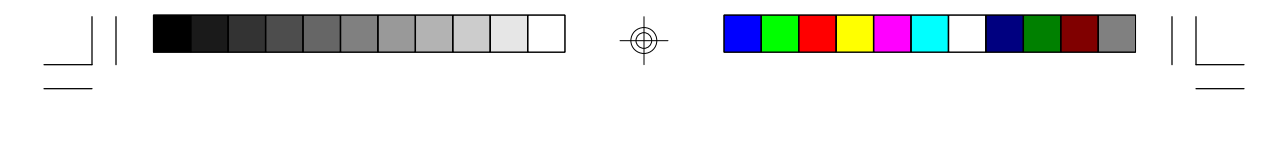

### **Step 4**

Loosen the screws holding the original system board and remove the board from the system. Save the screws.

### **Step 5**

Remove the G586IPB/W from its original packing box. Be careful to avoid touching all connectors and pins on the board. Please refer to the handling instructions on pages 6-8 for proper handling techniques.

### **Step 6**

Insert the SIMMs into the SIMM banks on the G586IPB/W. The quantity and location of the SIMMs is dependent upon the memory configuration and type of modules you intend to use.

### **Step 7**

Install the CPU. Be sure pin 1 of the CPU is aligned with pin 1 of the socket.

### **Step 8**

Set the corresponding jumpers.

### **Step 9**

Install the prepared G586IPB/W system board into the case and replace the screws.

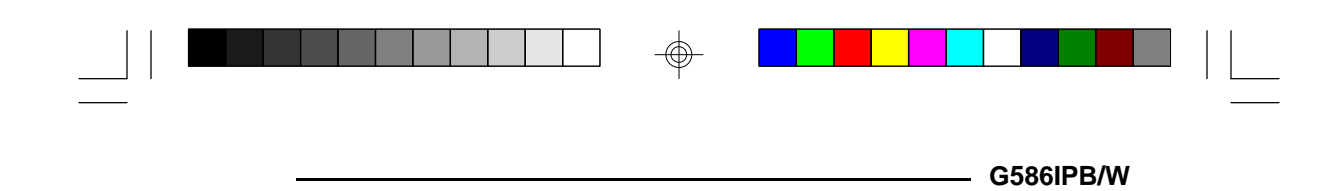

### **Step 10**

Reinstall all cards and connectors and replace the system unit cover. Reconnect all power cords and cables.

### **Memory Installation**

The G586IPB/W system board can support 8MB to 128MB of memory using 72-pin SIMMs (Single In-line Memory Module).

The SIM sockets are divided into two banks on the system board. Each bank consists of 2 SIMM sockets. The G586IPB/W system board uses 1Mx36, 2Mx36, 4Mx36 and 8Mx36 SIMMs. You will need 2 or 4 pieces of SIM modules, depending on the amount of memory you intend to install.

The table on the next page summarizes the bank locations and modules needed for the corresponding memory sizes.

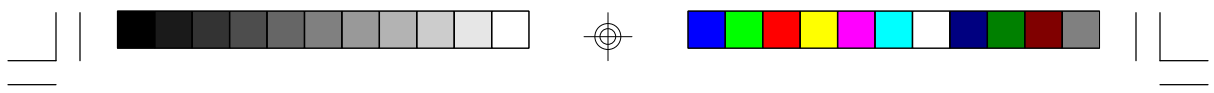

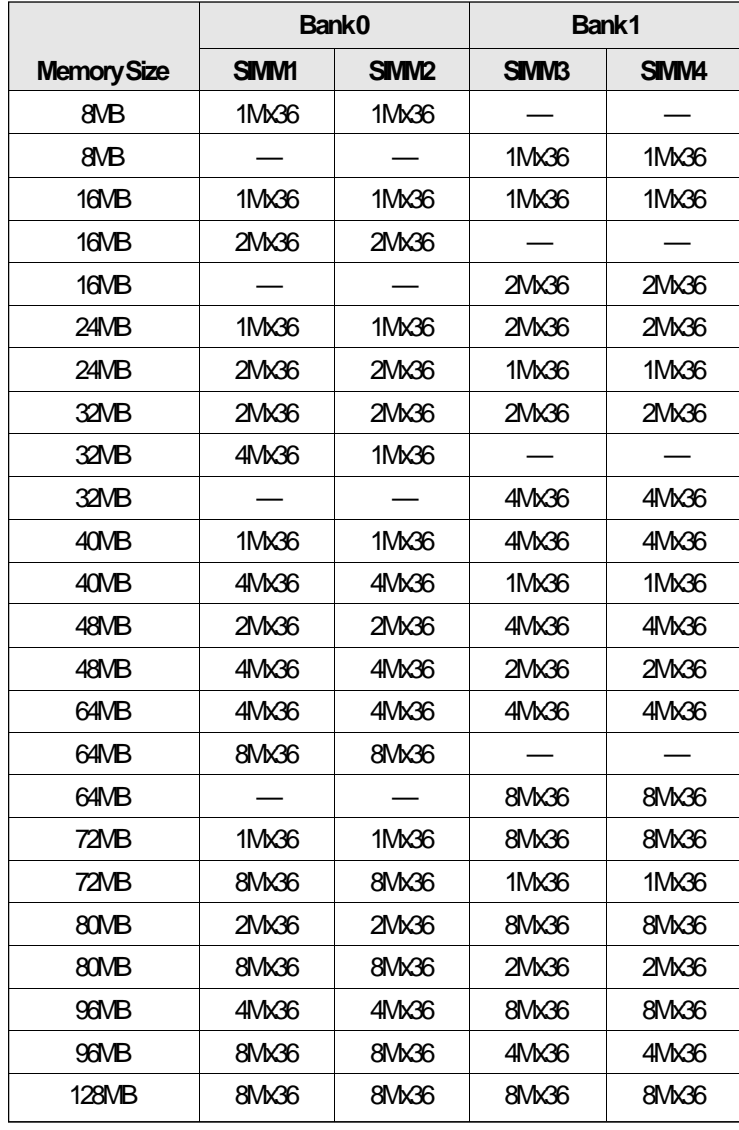

 $\Rightarrow$ 

 $\bigoplus$ 

 $\sqrt{2}$ 

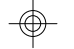

10

 $\overline{\overline{\overline{1}}}$ 

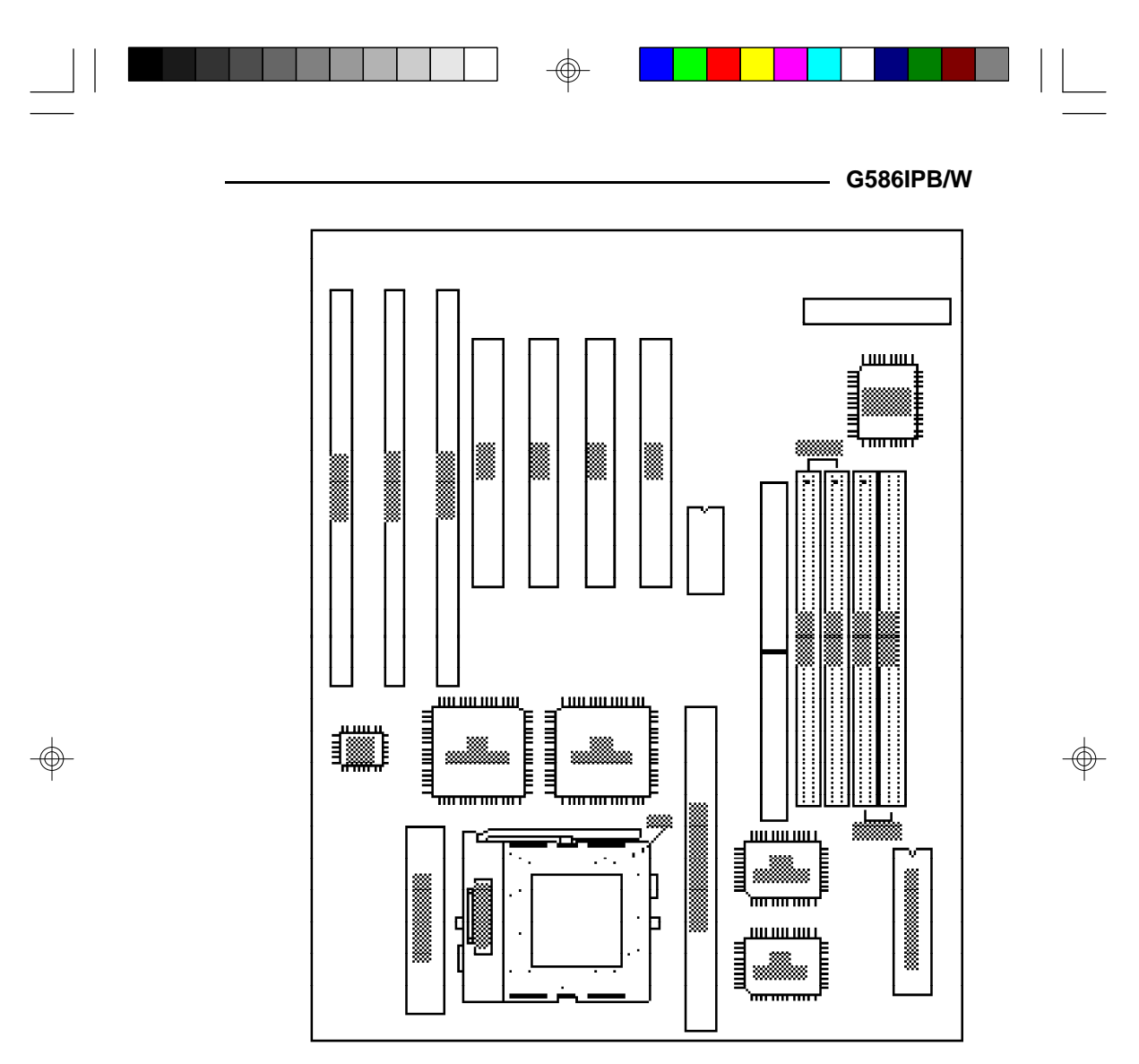

Pin 1 of the SIMM socket

Locations of the SIMM sockets on the system board

 $\Rightarrow$ 

11

 $\sqrt{1}$ 

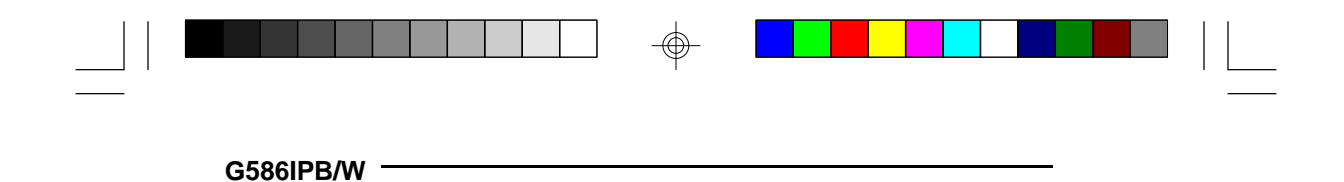

#### **Installing the Modules**

A SIM module simply snaps into a socket on the system board. Pin 1 of the SIM module must correspond with Pin 1 of the socket.

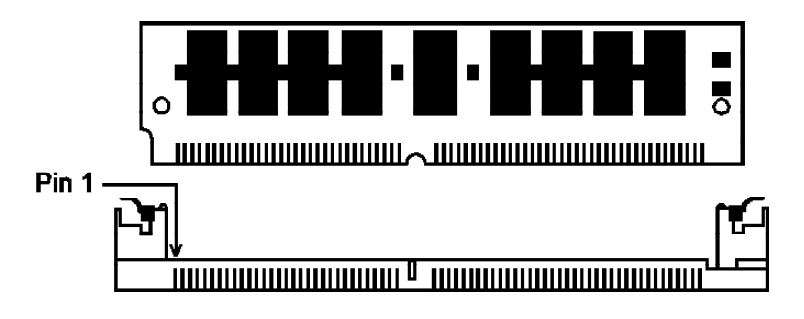

- 1. Position the SIMM above the socket with the "notch" in the module aligned with the "key" on the socket.
- 2. Seat the module at a  $45^\circ$  angle into the bank. Make sure it is completely seated. Tilt the module upright until it locks in place in the socket.

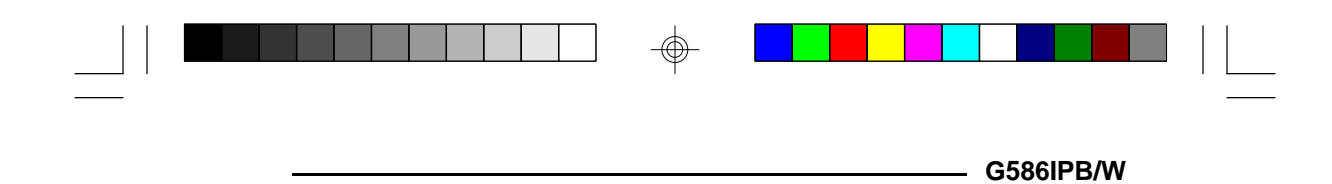

**Board Configuration**

</u>

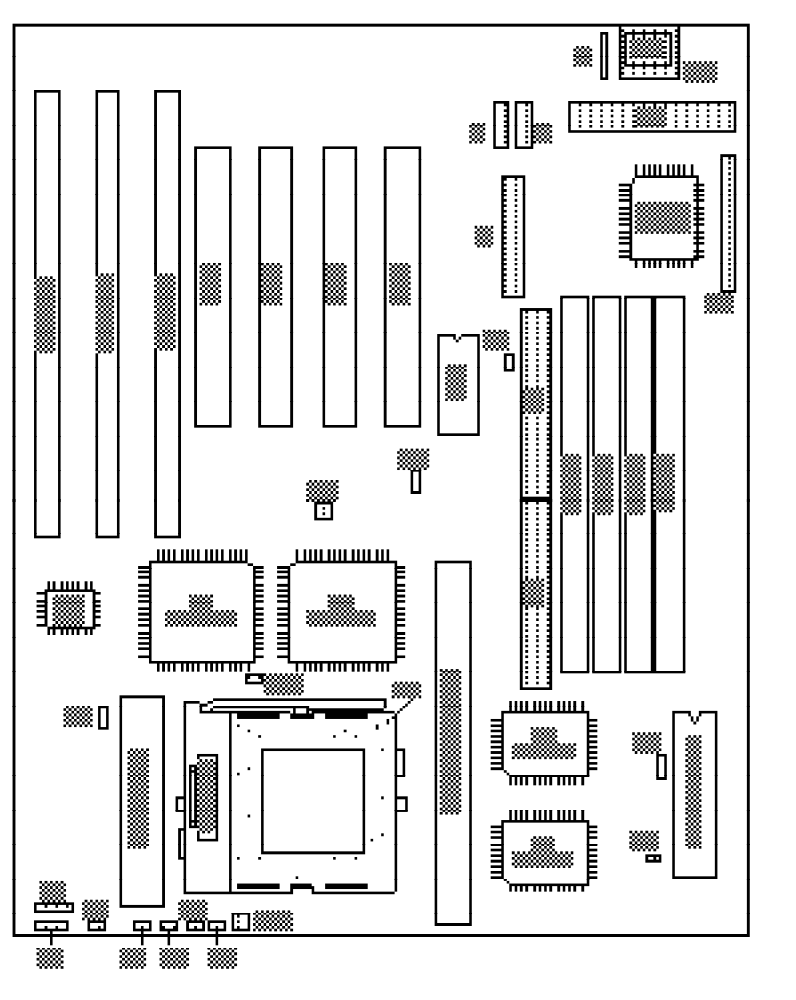

Locations of Jumpers and Connectors on the system board

 $\Rightarrow$ 

13

 $\sqrt{2}$ 

⊕

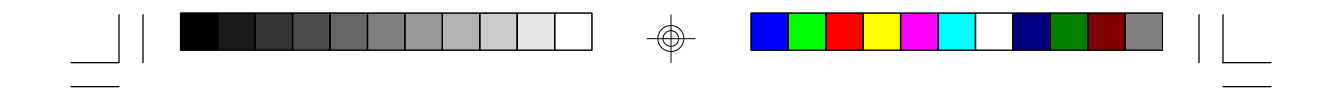

**Jumper Settings**

**Jumper Settings for Display Type, CMOS Clean ,and IRQ Select are located in JP2 and JP3.**

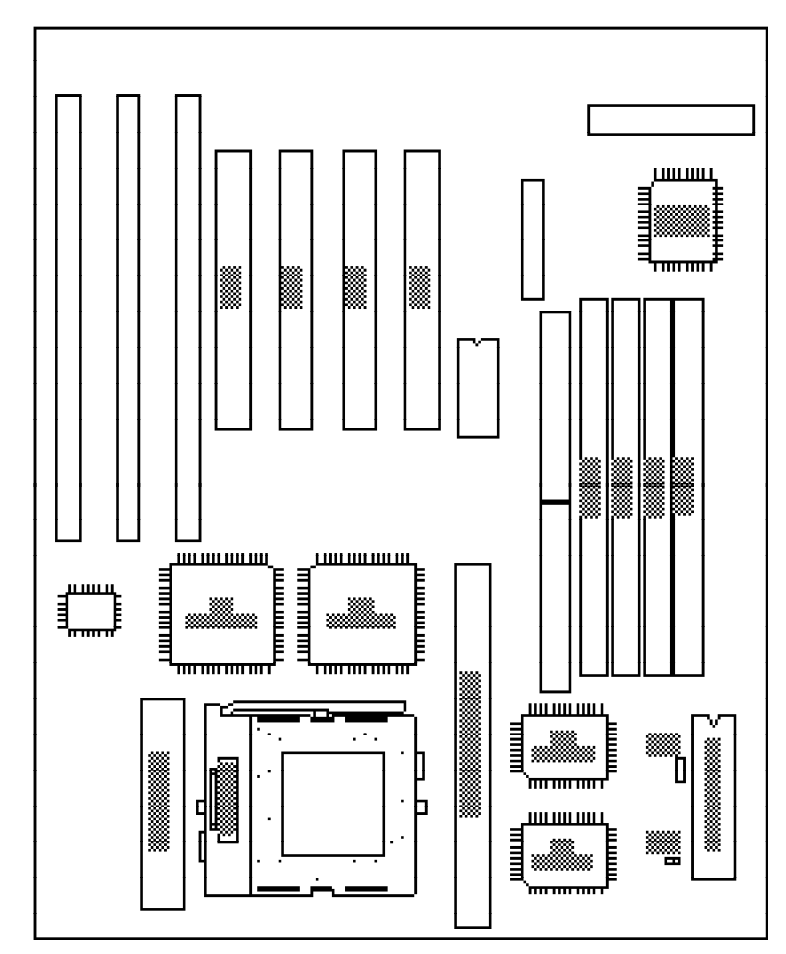

</u>

 $\sqrt{2}$ 

Locations of Jumpers JP2 and JP3 on the system board

 $\Rightarrow$ 

14

 $\color{red}\bigoplus$ 

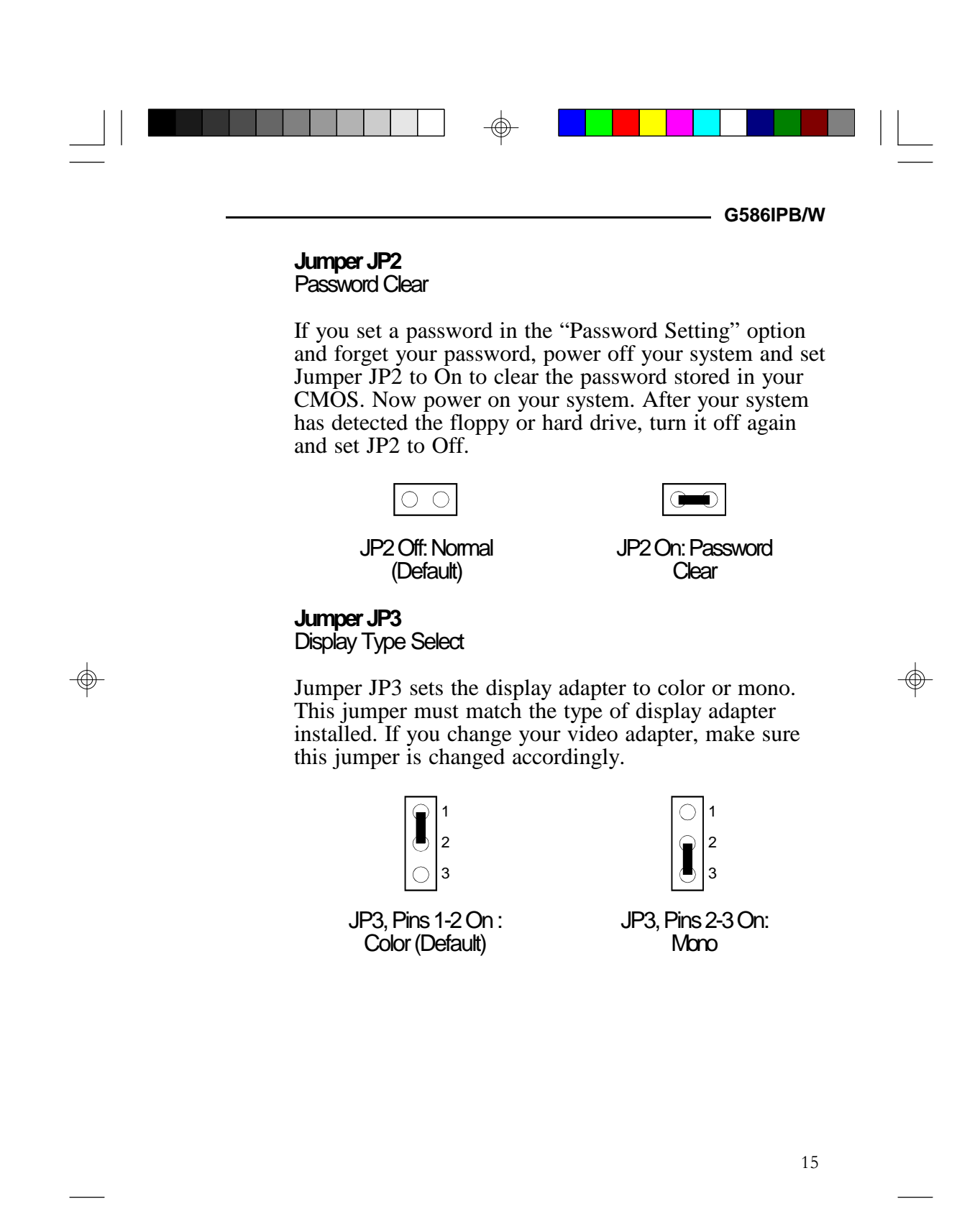

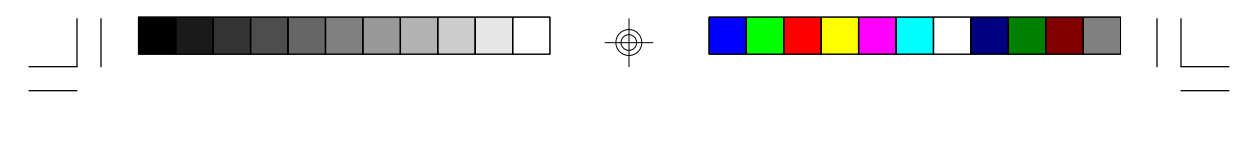

**Jumper JP52** IRQ Select

Use Jumper JP52 to select between IRQ5.

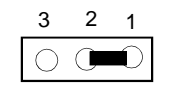

JP52, Pins 1-2 On: IRQ5

## **Cache Configuration**

The G586IPB/W system board supports 3.3V pipeline burst or asynchronous cache SRAM installed in the 160 pin cache module slot. The board can be configured to the following cache sizes: 256KB and 512KB.

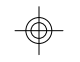

### **Installing the Cache Module**

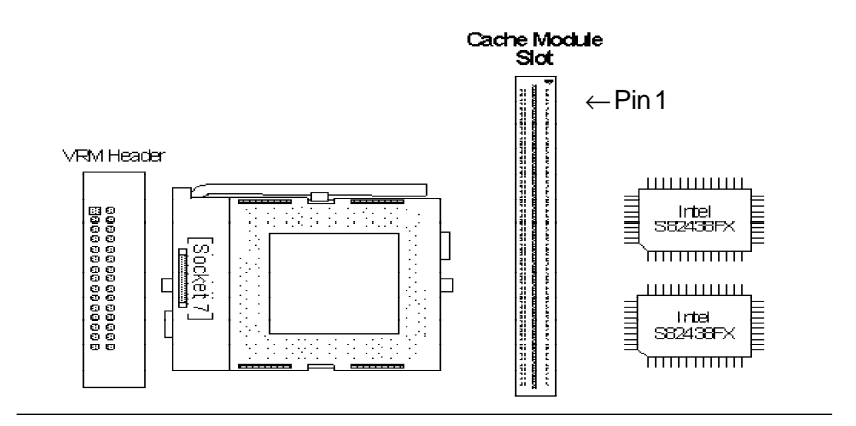

Cache Module Slot

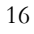

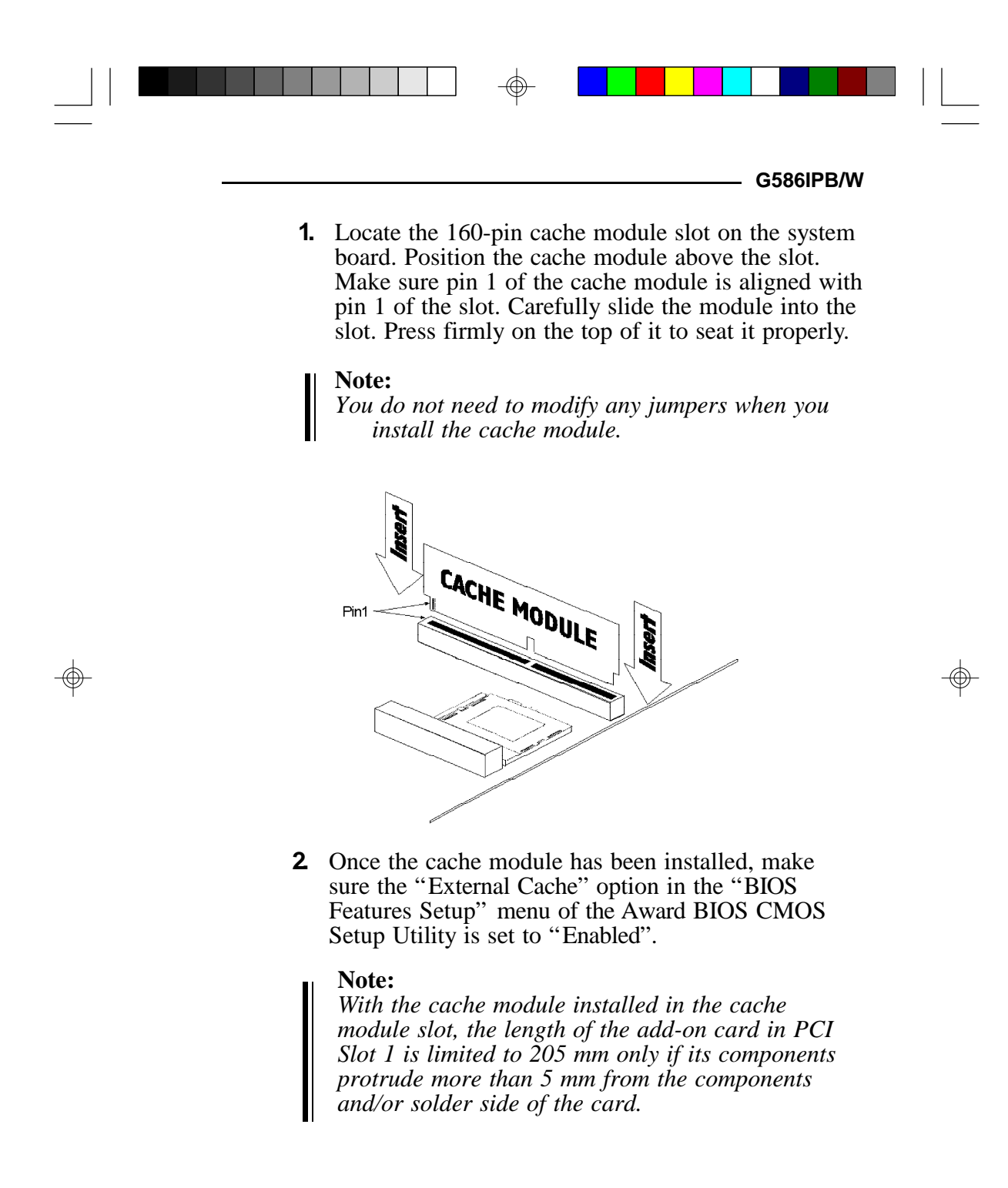

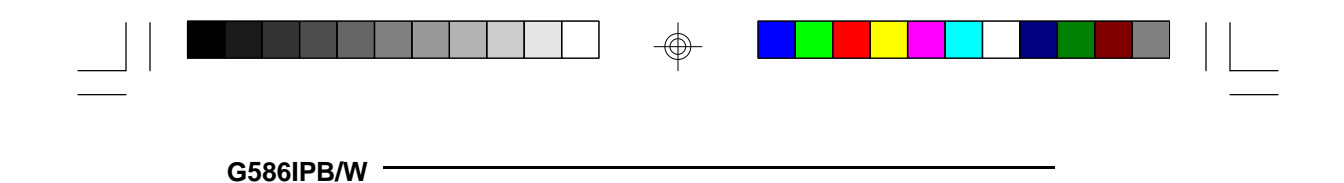

### **VRM Header**

Your G586IPB/W system board is equipped with a VRM (Voltage Regulation Module) header shown below. It allows you to upgrade to future low-voltage CPUs by installing a Voltage Regulation Module.

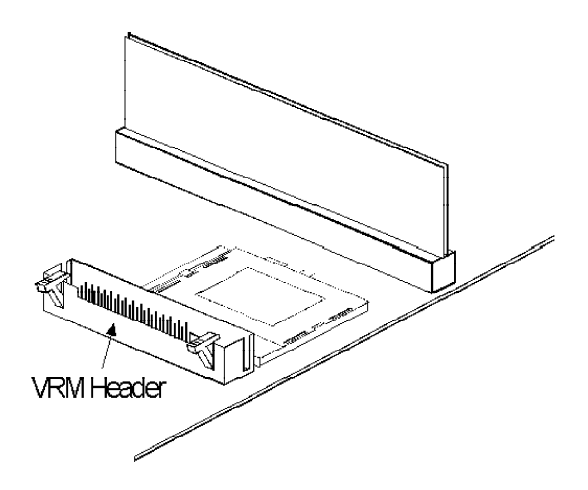

#### **VRM Header and 3.3V Pentium Processor**

A DVRM (Dummy Voltage Regulation Module) must be installed if you are using a 3.3V Pentium processor.

#### **To Install:**

Position the DVRM above the header. Make sure pins A1 and B1 of the module are aligned with pins  $\overline{AJ}$  and B1 of the VRM header (see the illustration on the next page). Carefully slide the module into the slot. Press firmly on the top of it to seat it properly. The handles on the VRM header will lift up automatically to secure the module.

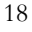

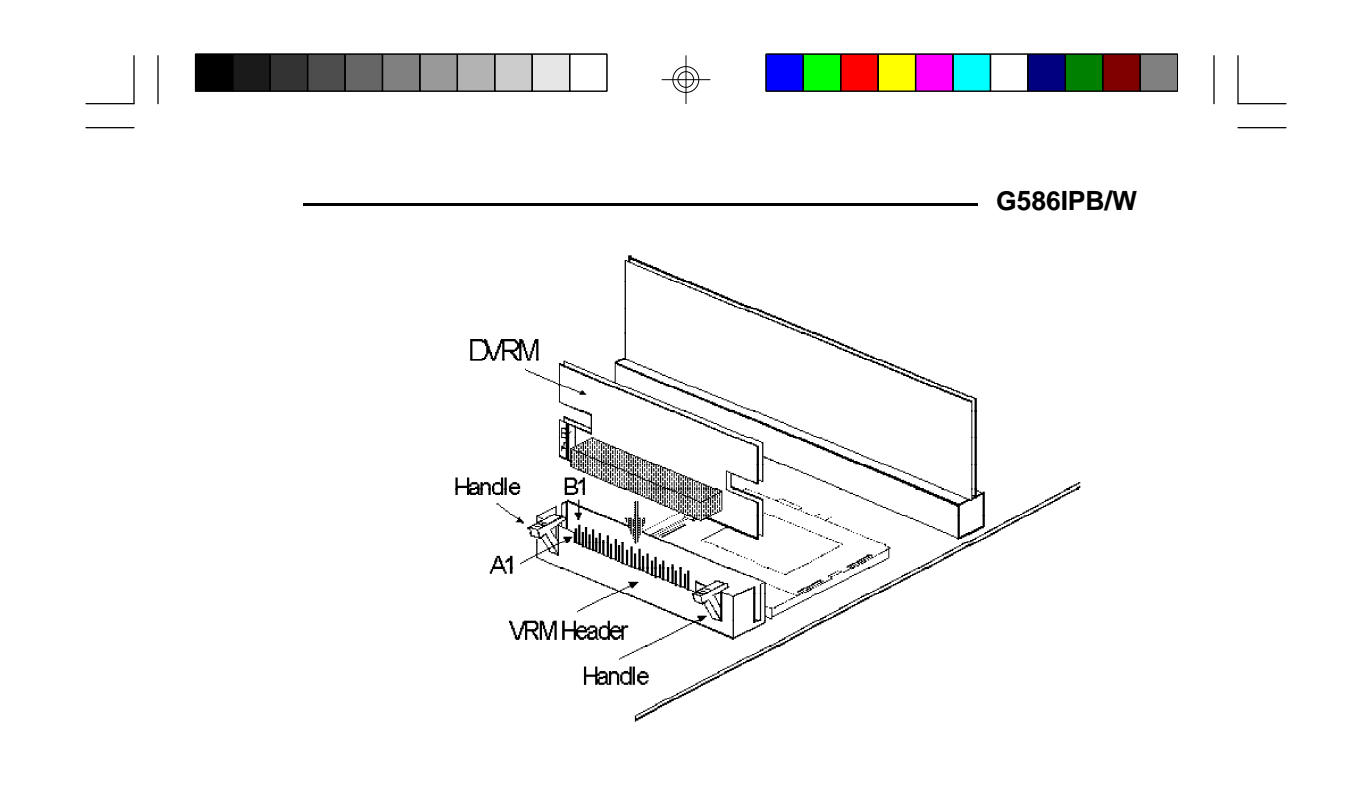

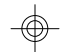

### **VRM Header and Future Low-Voltage CPUs**

The types of VRM supported and installation procedures will be described in a future edition of the G586IPB/W manual.

⊕

19

⊕

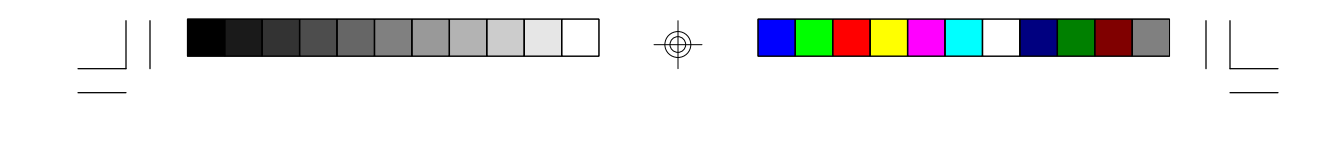

### **CPU Installation**

**G586IPB/W**

The G586IPB/W is equipped with a 321-pin Zero Insertion Force (ZIF) socket at location U31 of the system board. The ZIF socket let you easily upgrade your CPU as your system needs grow. Make sure all jumpers are set correctly before applying power, or you may damage the CPU or system board.

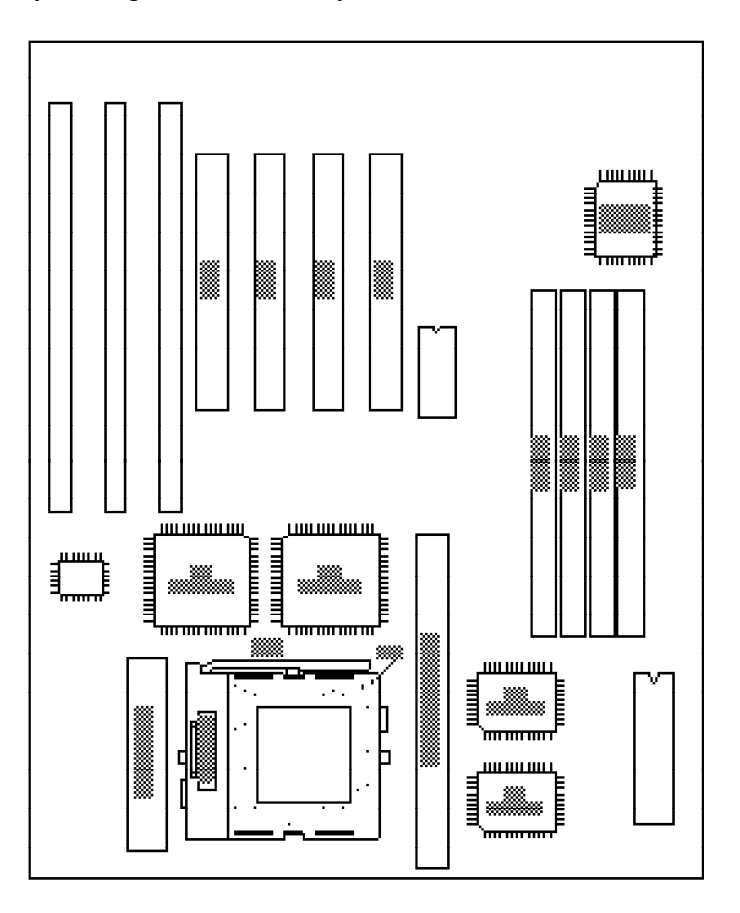

 $\bigcirc$ 

</u>

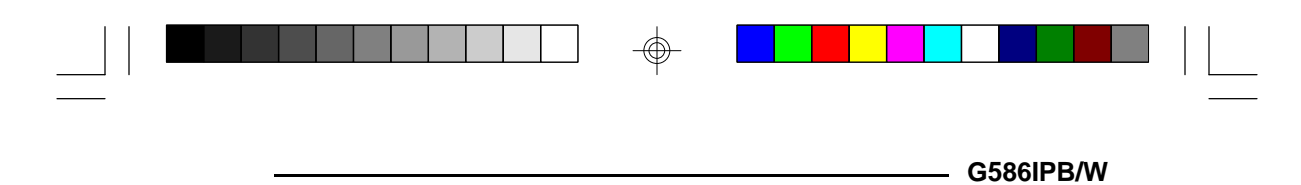

**Jumper Settings for CPU**

 $\overline{\bigoplus}$ 

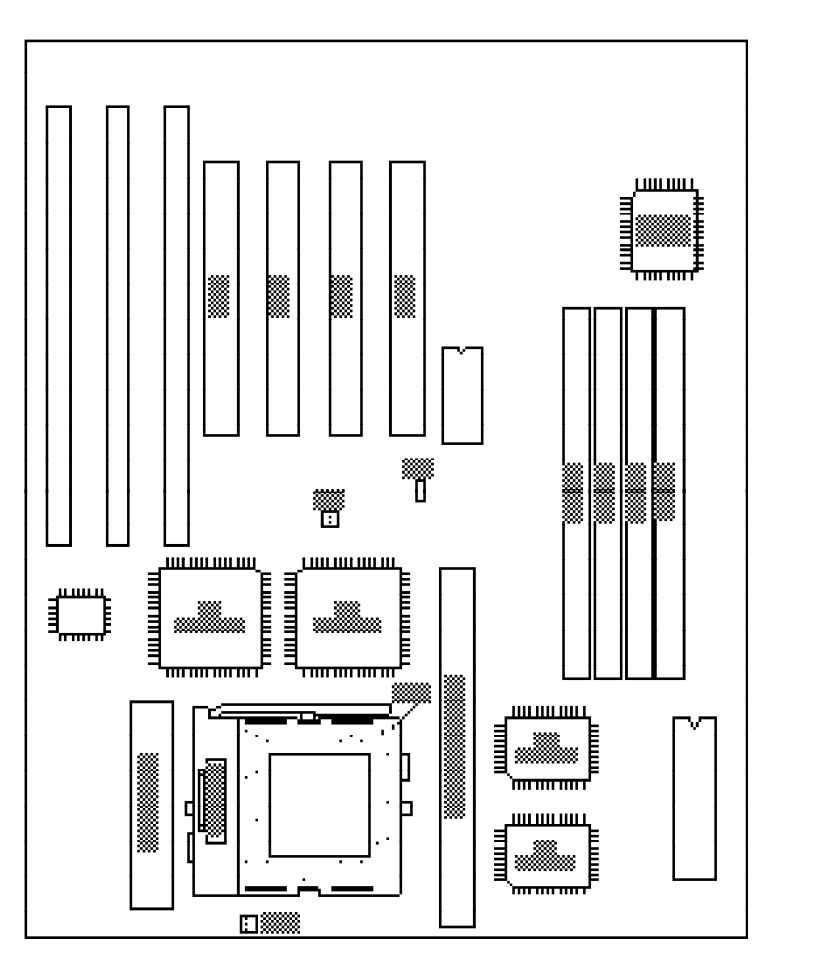

Locations of Jumpers JP5, JP6 and JP15 on the System Board

 $\Rightarrow$ 

21

 $\sqrt{1}$ 

 $\overline{\bigoplus}$ 

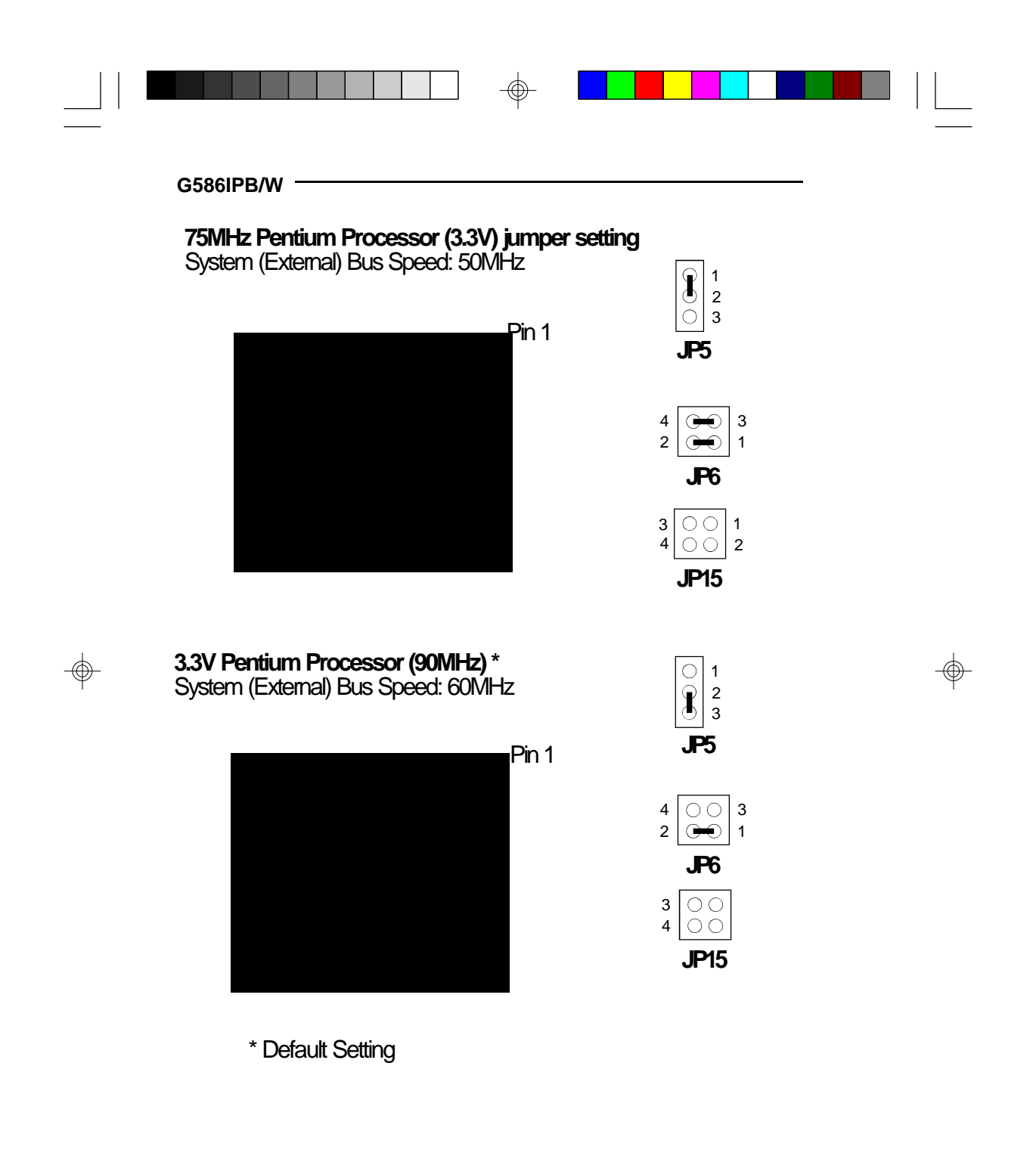

⊕

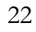

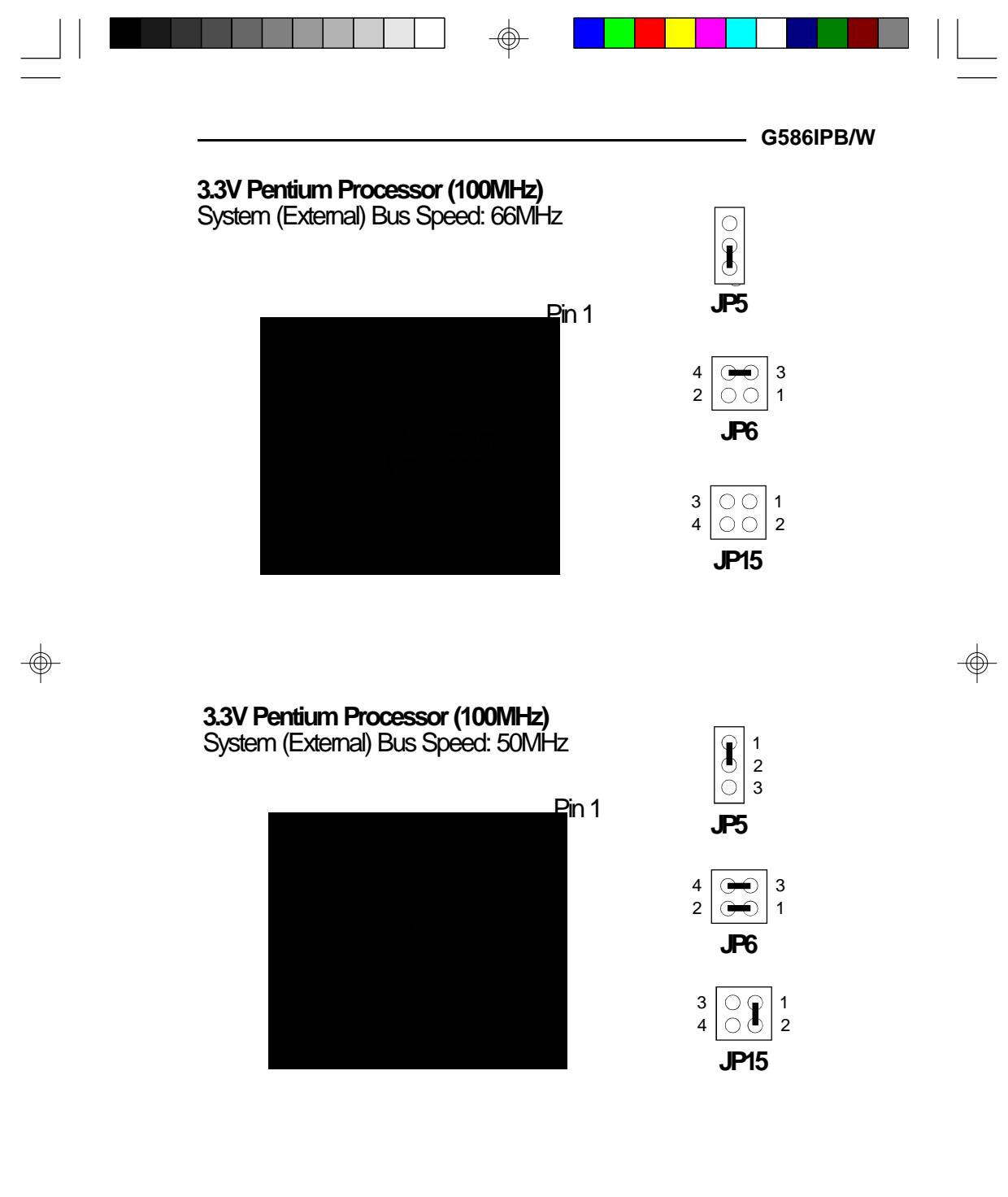

 $\bigoplus$ 

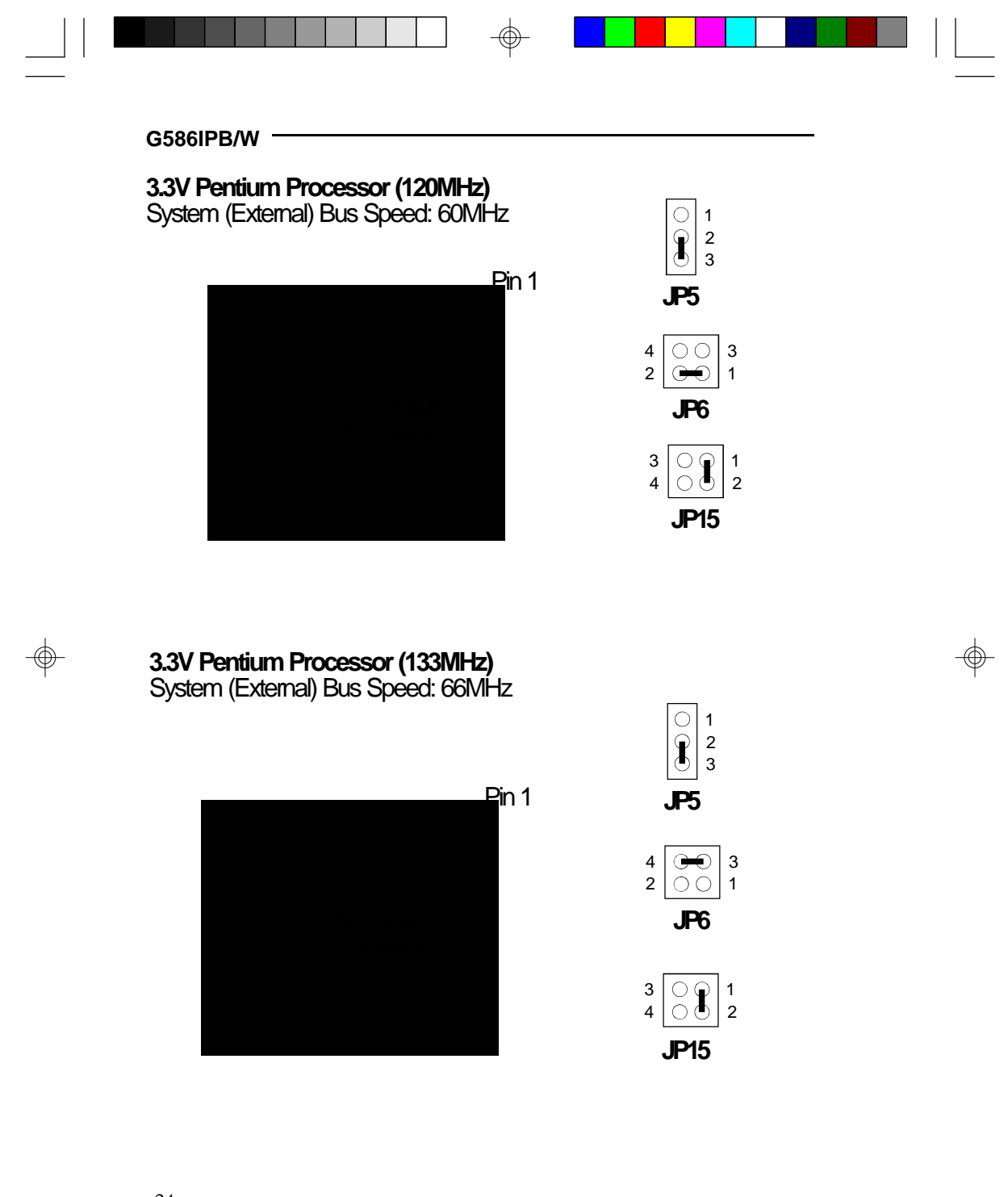

 $\bigoplus$ 

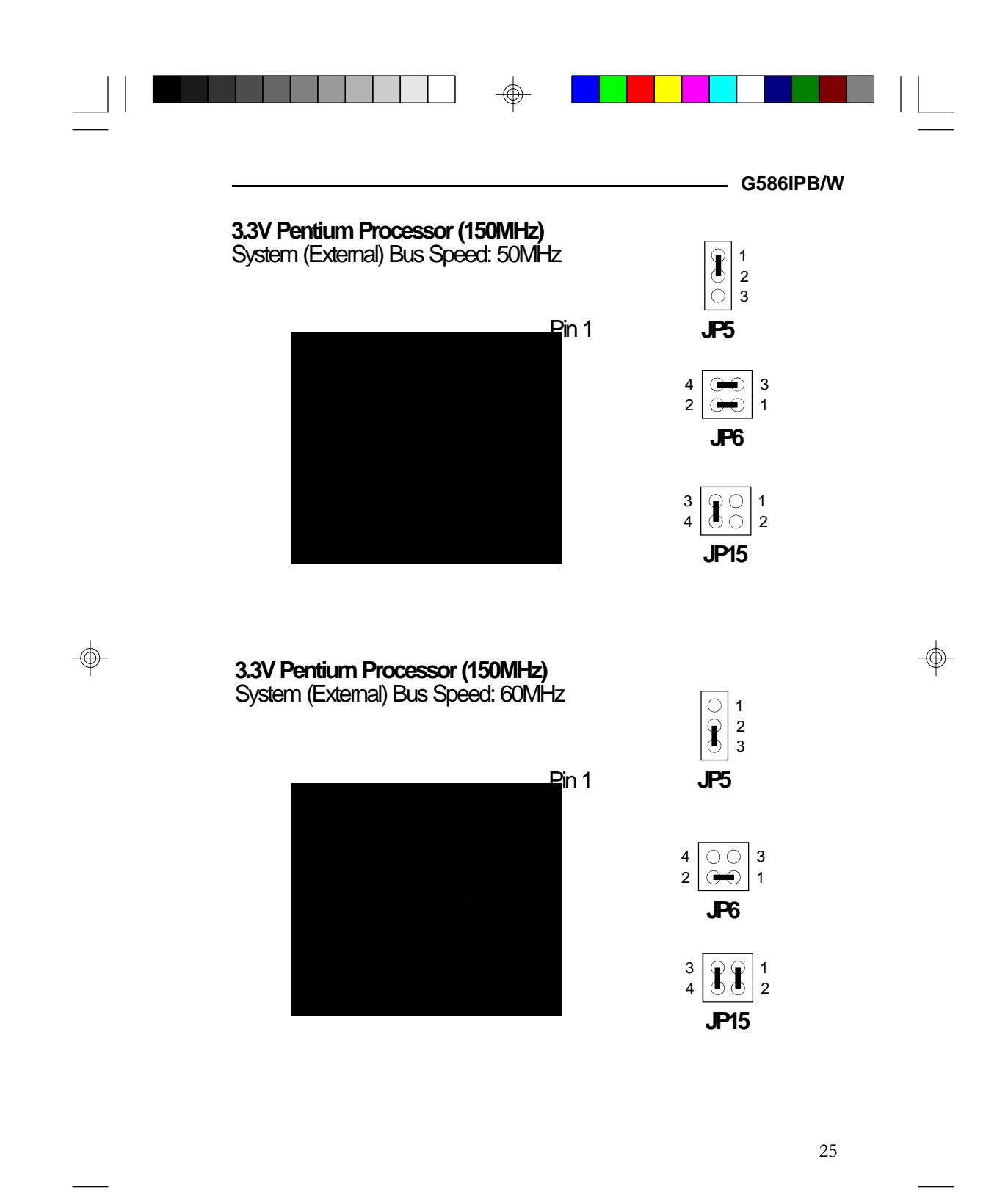

 $\bigoplus$ 

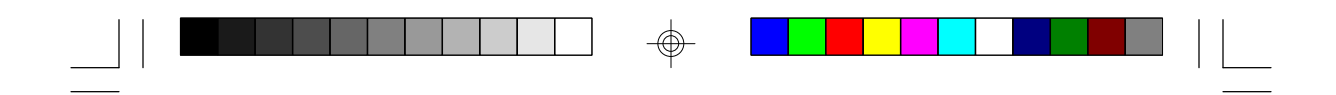

**Jumpers JP11 and J50**

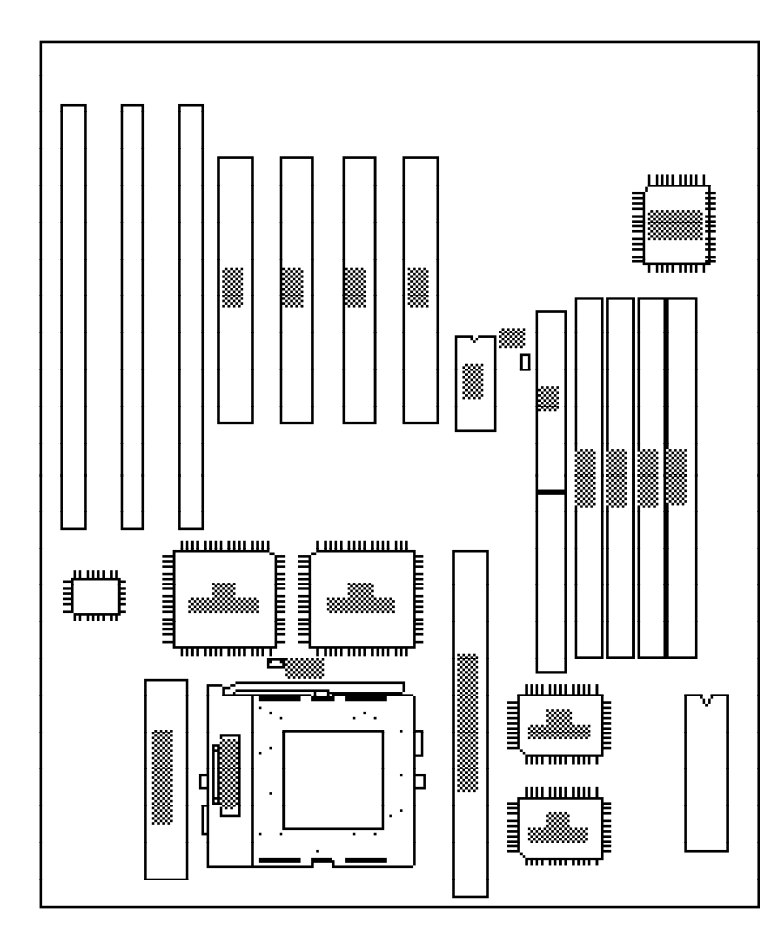

The following jumpers are for factory testing only and should always be set to their default configurations. Reconfiguring these jumpers will cause problems with your system board. The default setting is

 $\bigcirc$ 

**JP11, J50:** Off

26

⊕

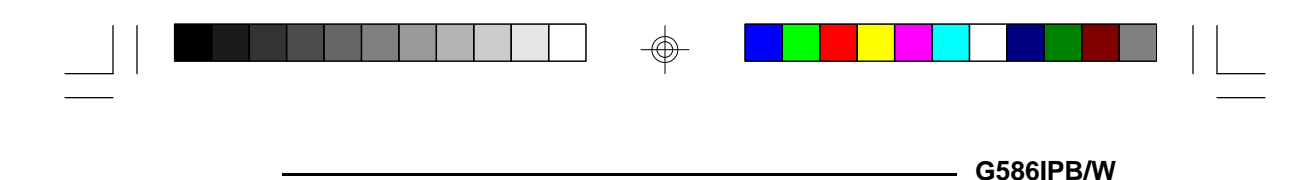

#### **Installing Upgrade CPUs**

The G586IPB/W is equipped with a 321-pin Zero Insertion Force (ZIF) socket at location U31 of the system board. This socket is designed for easy removal of an old CPU and easy insertion of an upgrade CPU. The socket allows you to carefully place the new CPU into its position. If you need to apply excessive force to insert the CPU, you are not installing the CPU correctly.

#### **Warning:**

*Open the socket only if you are actually installing a CPU. The warranty on the original CPU will be voided if the S/N seal is broken.*

*Do not change any factory CPU speed jumper settings. You do not need to change any jumpers to properly install the 3.3V Pentium Upgrade Processor.*

*Before proceeding with the upgrade, take note of the following. The microprocessor and heat sink may be hot if the system has been running. To avoid the possibility of a burn, power the system off and let the processor and heat sink cool for 10 minutes.*

The 321-pin ZIF socket consists of five rows of pin holes on each side. To prevent improper OverDrive Processor installation, the ZIF socket has a Plug/Keying mechanism. Several holes in the socket are plugged so OverDrive Processors will go in only one way. If you cannot easily insert the OverDrive Processor, verify that pin 1 of the CPU is aligned with pin 1 of the socket. A warning note — be extremely careful to match pin 1 of the CPU with pin 1 of the socket. Only Intel's OverDrive Processor is keyed to prevent improper placement in the ZIF socket. Other Intel CPUs, as well

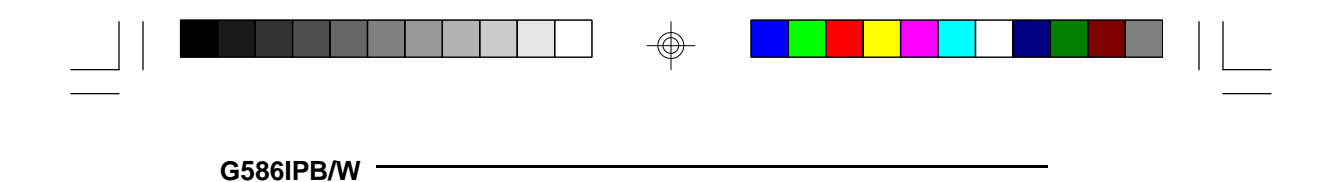

as CPUs from other vendors, can be placed incorrectly and will be permanently damaged if incorrectly placed.

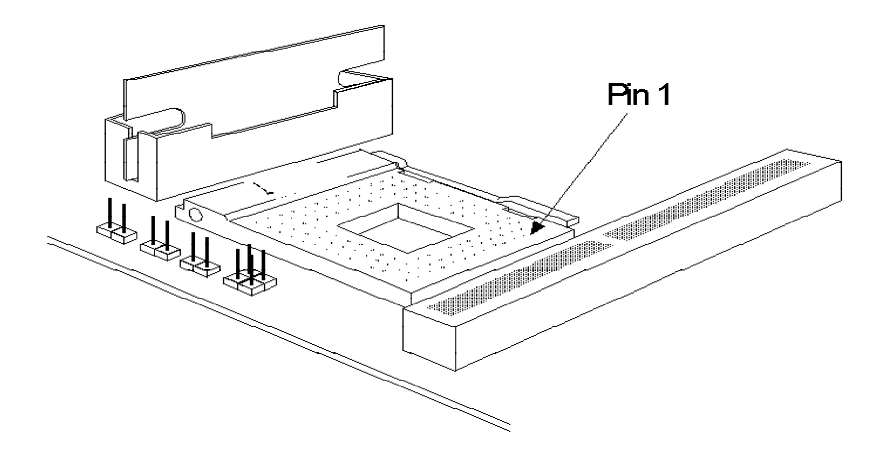

Zero Insertion Force (ZIF) Socket

To install an upgrade CPU, do the following.

1. Make sure the handle on the side of the ZIF socket is up. To raise the handle, push it down, slightly pull it out to the side, then raise it as far as it will go. The top plate will slide back. Do not use screwdrivers or other tools to open the socket, or you may damage the system or socket. It may be necessary to initially apply a small amount of sideways force to free the handle from its retaining "tab." Once clear of the "tab," the handle will open relatively easily.

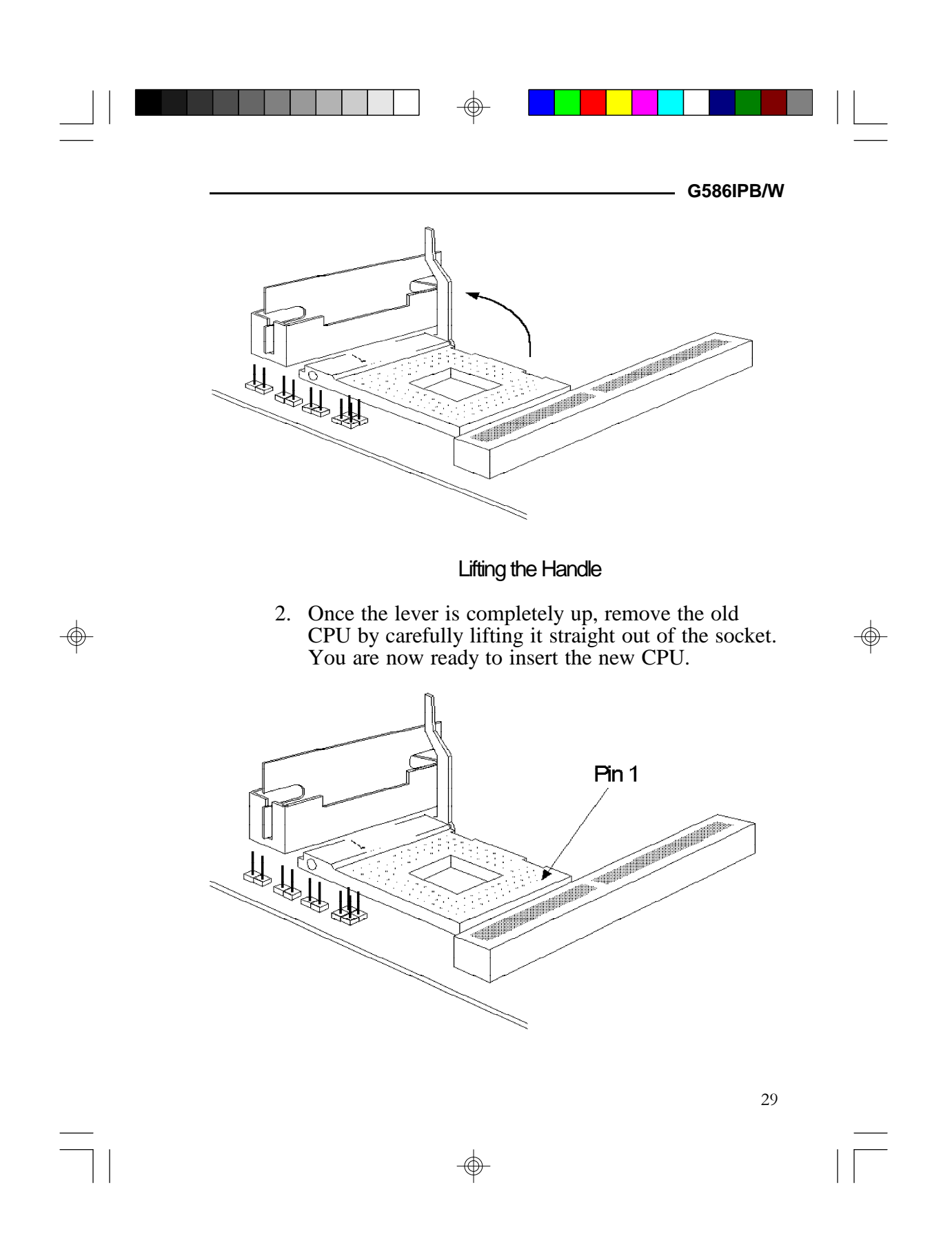

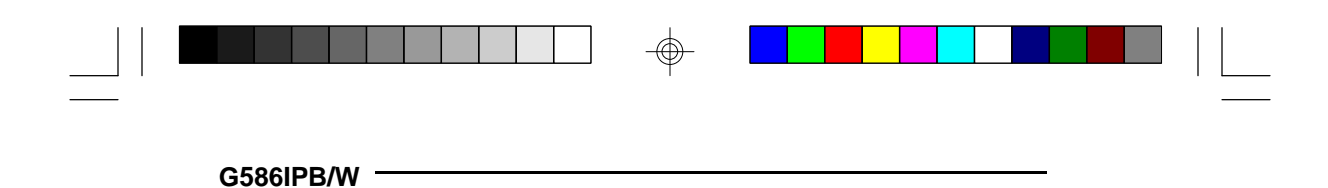

3. Position the CPU above the ZIF socket. Make sure pin 1 of the CPU is aligned with pin 1 of the socket. Lower the chip until the pins are inserted properly in their corresponding holes. Remember that very little force is needed to install the CPU. If the CPU will not insert easily, verify pin 1 of the CPU is aligned with pin 1 of the socket. Applying too much pressure can damage the CPU or the socket.

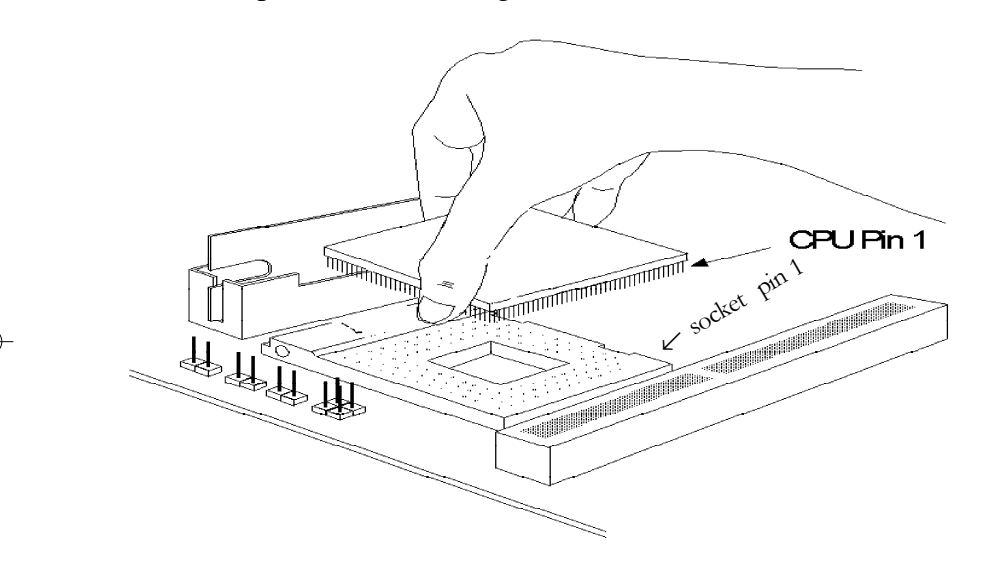

#### Positioning the CPU Above the ZIF Socket

4. Push the handle down until the handle locks into place. The top plate will slide forward. You will feel some resistance as the pressure starts to secure the CPU in the socket. This is normal and will not damage the CPU. However, if the handle is not completely closed, damage to the CPU and/or system board may result.

$$
30\quad
$$

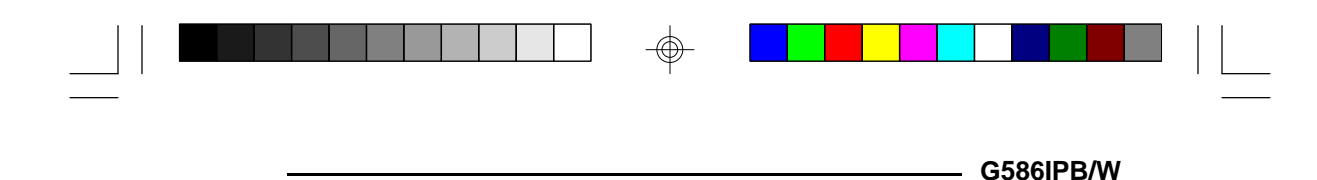

#### **Clearance Requirements**

The 3.3V Pentium Upgrade Processor comes with a heat sink mounted on top. To maintain proper airflow once the upgrade is installed on the system board, the processor and heatsink require certain space clearances.

The clearance above 3.3V Pentium Upgrade Processor's fan/heat-sink must be at least 0.4 inches. The clearance on at least 3 of 4 sides of the processor must be at least 0.2 inches. The cables (for floppy drive, hard drive, CD-ROM, etc.) must be routed clear of the CPU and its airspace.

#### **Fan Exhaust**

The CPU must be kept cool by using a fan exhaust configuration in connection with the heatsink. The temperature of the air entering the fan/heatsink cannot exceed 45°C (113°F). The ambient or room temperature must be below 37°C (99°F) for a system installed with the 3.3V Pentium Upgrade Processor.

In order to provide proper airflow to the CPU, all movable obstructions (power supply cables, cards, floppy disk cables) must be clear of the CPU fan/ heatsink component in accordance with the space clearance discussed in the CPU installation section of this manual.

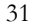
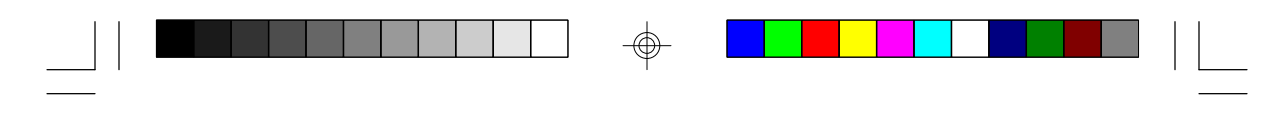

# **Built-in Ports**

The G586IPB/W system board is equipped with two serial ports, one SPP parallel printer port, one FDD connector, onePS/2 mouse connector and two IDE hard disk shrouded headers.

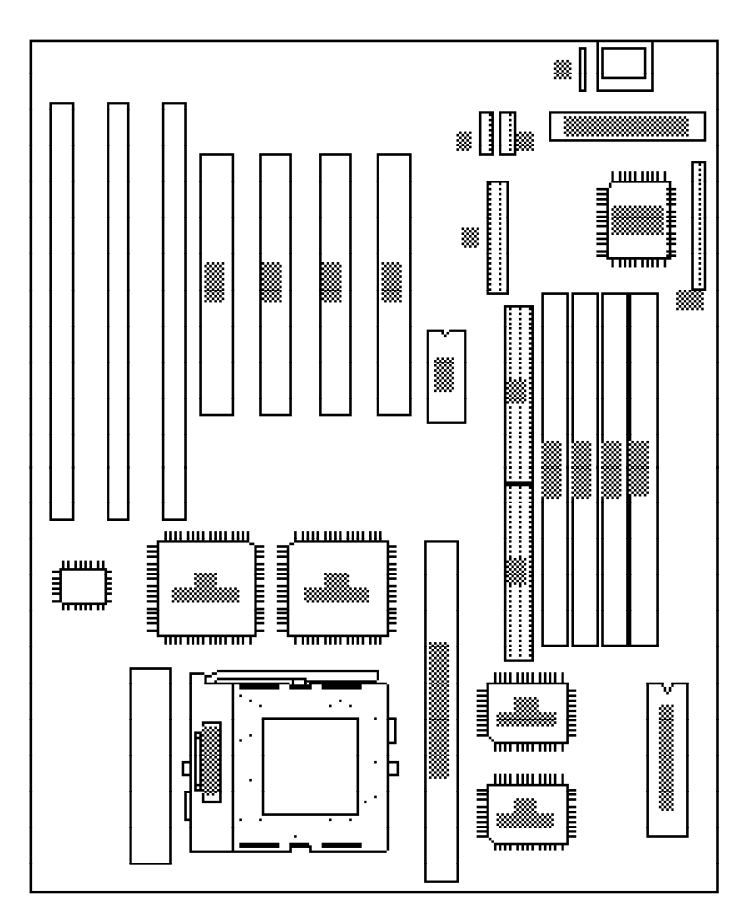

Locations of the built-in ports on the system board

 $\textcircled{\scriptsize\textcircled{\#}}$ 

32

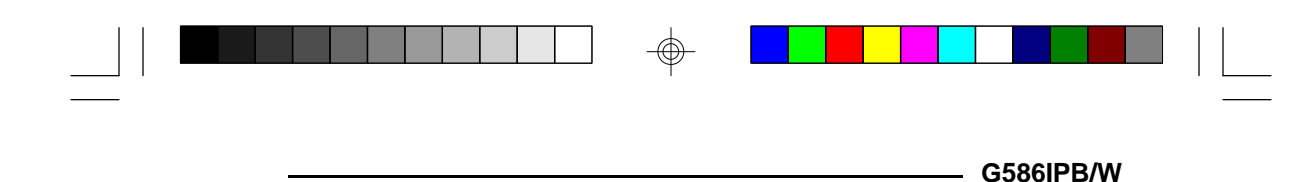

### **Serial Ports**

The built-in serial ports are RS-232C asynchronous communication ports with 16C550A-compatible UARTs that can be used with modems, serial printers, remote display terminals, and other serial devices. They use the following system I/O addresses:

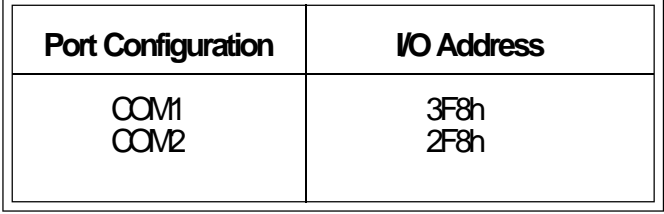

### **Connecting the Serial Ports**

Two DB-9P serial port cables are provided with the motherboard. They are mounted on a card-edge bracket along with the PS/2 mouse cable. The upper serial port cable should be used for the COM 1 primary serial port; connect it to Connector J6 on the motherboard. The lower serial port cable should be used for the COM 2 secondary serial port; connect it to Connector J5 on the motherboard. Make sure the colored stripes on the ribbon cables align with pin 1 of Connectors J6 and J5. Mount the card-edge bracket to the system chassis. See the illustration on the next page.

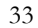

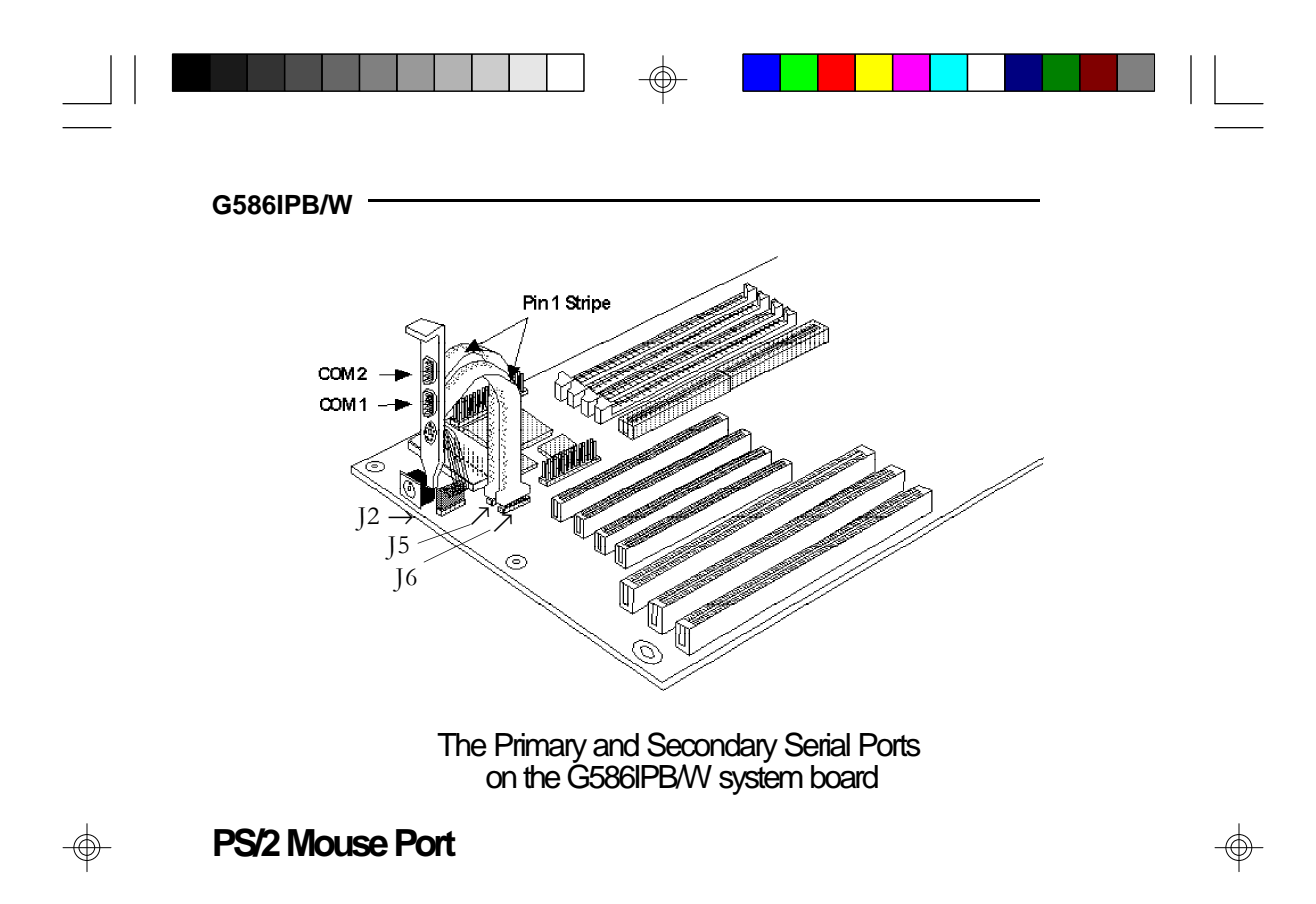

The PS/2 mouse port is a 6-pin connector on the system board. Attach the 6-pin mouse port cable, which came in the G586IPB/W box, to Connector J2. Make sure the brown wire on the PS/2 mouse connector aligns with pin 1 of Connector J2. See the illustration on the next page.

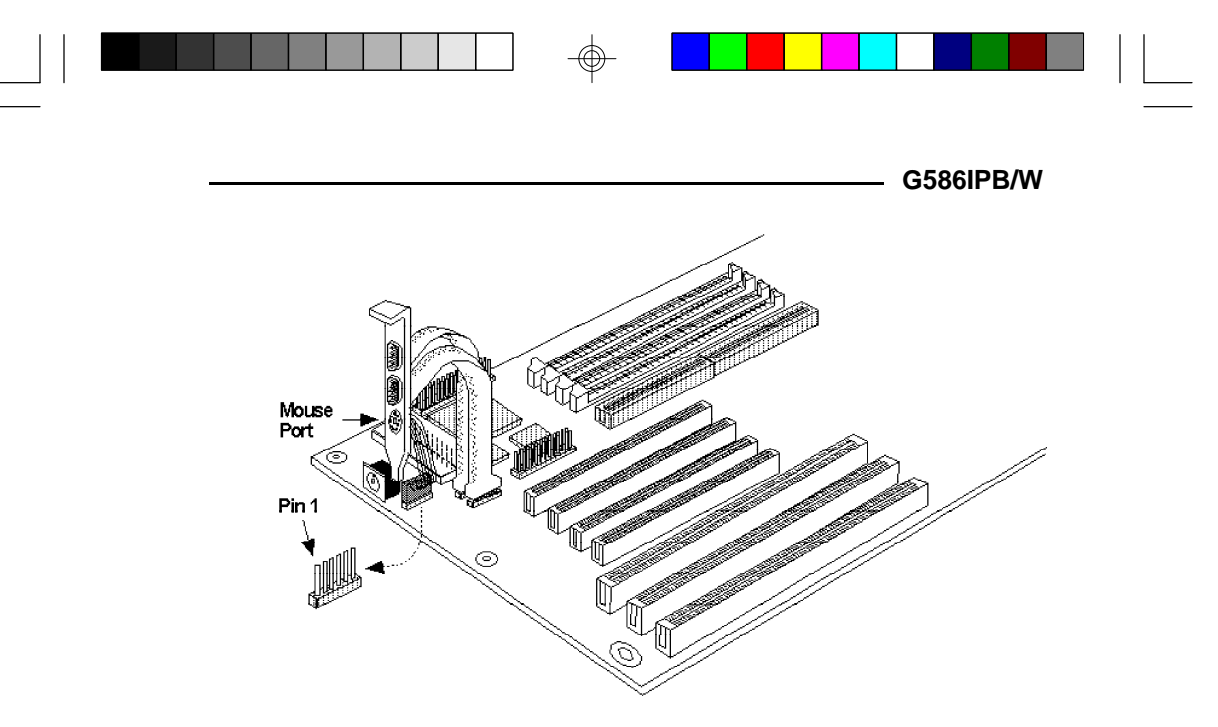

The PS/2 Mouse Port on the G586IPB/W System Board

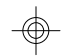

## **Parallel Port**

The G586IPB/W system board has a standard connector for interfacing your PC to a parallel printer. This port is compatible with both IBM AT printer ports and the new, high speed, bidirectional Extended Capabilities Port standard. The parallel port on your system board can be set to any of the following system I/O addresses:

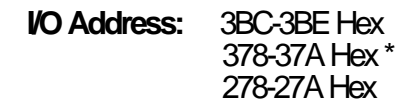

\* Default setting

35

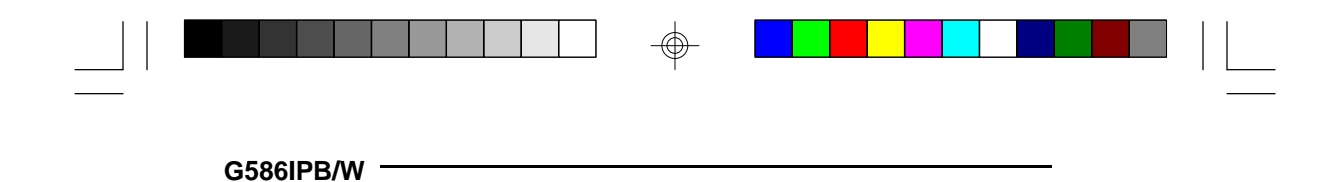

### **Connecting the Parallel Printer Port**

Attach the DB-25S printer port cable, which came with the motherboard, to Connector J8 on the G586IPB system board. Make sure the colored stripe on the ribbon cable aligns with pin 1 of Connector J8. Use a small nutdriver to mount the cable into a DB-25 cutout in the system chassis.

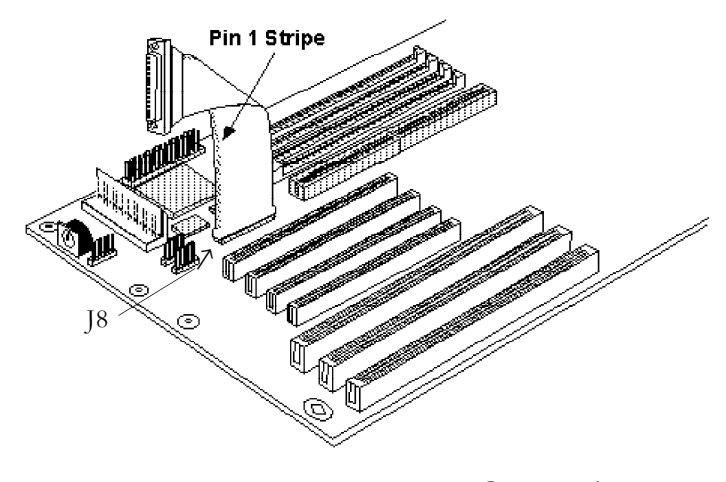

The Parallel Printer Port on the G586IPB/W system board

### **Floppy Disk Drive Controller**

The G586IPB/W system board has a built-in floppy disk controller that supports two standard floppy disk drives. You can install any 720KB/1.2MB/1.44MB floppy disk drives.

36

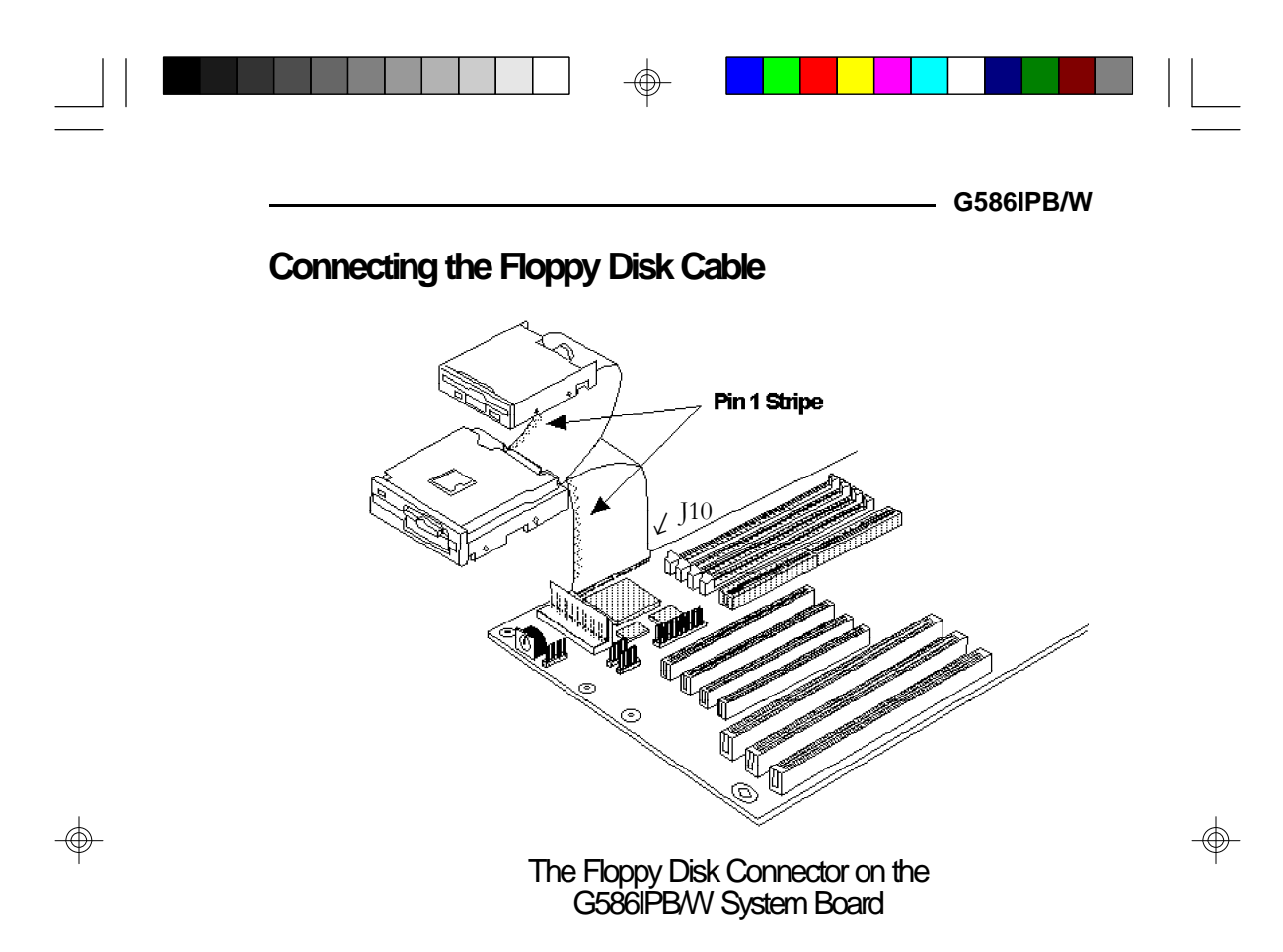

#### **Step 1**

Install the 34-pin header connector into the floppy disk connector  $(J10)$  on the system board. The colored edge of the ribbon should be aligned to pin 1 of the J10 connector.

### **Step 2**

Install the other 34-pin header connector(s) into the disk drive(s) with the colored edge of the daisy chained ribbon cable aligned with pin 1 of the drive edge connector(s). The end-most connector should be attached to the drive you want to designate as Drive A.

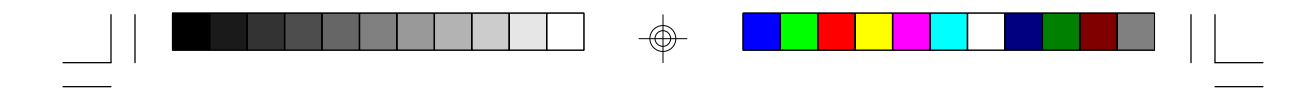

## **IDE Hard Disk Interface**

The G586IPB/W system board is equipped with two PCI IDE shrouded headers that will interface four IDE (Integrated Drive Electronics) hard disk drives.

**Note:**

*Only IDE drives can be connected to the IDE interface.*

### **Connecting the IDE Hard Disk Interface**

To prevent improper IDE cable installation, each PCI IDE shrouded header has a keying mechanism. The 40 pin connector on the IDE cable can be placed into the header only if pin 1 of the connector is aligned with pin 1 of the header.

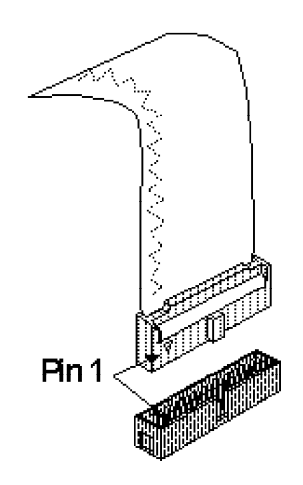

PCI IDE Shrouded Header

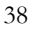

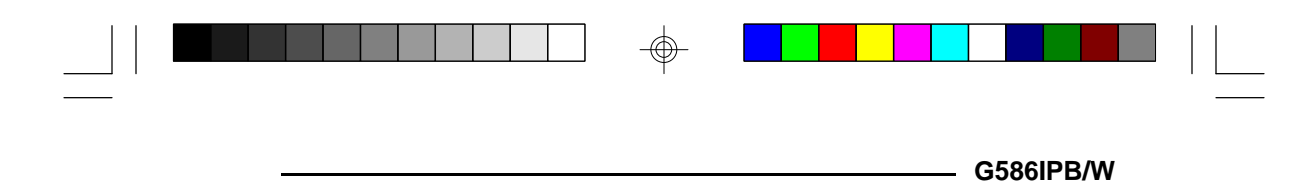

#### **Note:**

*The IDE cable with a standard 40-pin connector can be installed in the PCI IDE shrouded header. Be extremely careful to match the colored edge of the ribbon with pin 1 of the header.*

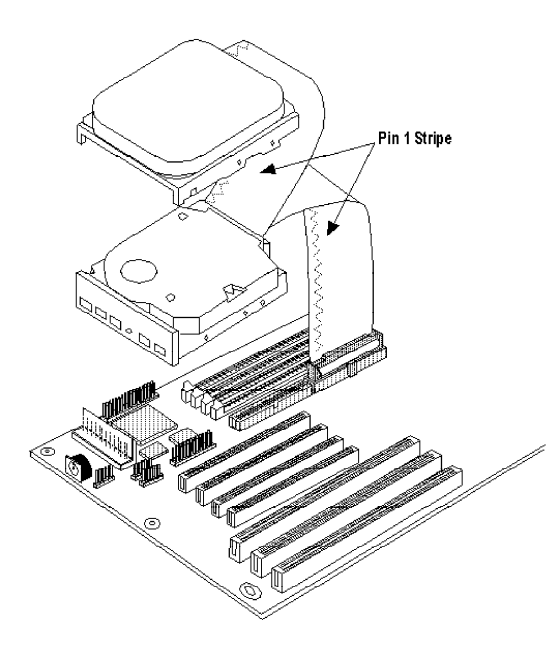

The IDE Hard Disk Connector on the G586IPB/W system board

### **Step 1**

If you are connecting two hard drives, install the 40-pin connector of the IDE cable into the primary IDE shrouded header (Connector J12). If you are adding a third or fourth IDE device, install the 40-pin connector of the other IDE cable into the secondary IDE shrouded header (Connector J11).

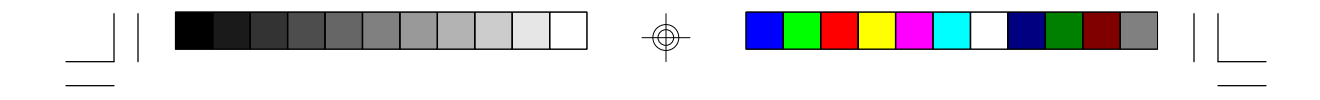

#### **Step 2**

Install the other 40-pin header connector(s) into the device with the colored edge of the ribbon cable aligned to pin 1 of the drive edge connector(s).

#### **Note:**

*Refer to your disk drive user's manual for information about selecting proper drive switch settings.*

### **Adding a Second IDE Hard Drive**

When using two IDE drives, one must be set as the master and the other as the slave. Follow the instructions provided by the drive manufacturer for setting the jumpers and/or switches on the drives. No changes are needed on the G586IPB/W system board when adding a second hard drive.

We recommend that the IDE hard drives be from the same manufacturer. In a few cases, drives from two different manufacturers will not function properly when used together. The problem lies in the hard drives, not the G586IPB/W system board.

### **Preparing an IDE Drive for Use**

IDE disk drives are already low-level formatted, with any bad-track errors entered, when shipped by the drive manufacturer. Do not attempt to do a low-level format or you may cause serious damage to the drive.

To use an IDE drive, you need to enter the drive type (this information is provided by the drive manufacturer) into the system's CMOS setup table. Then run FDISK and FORMAT provided with DOS.

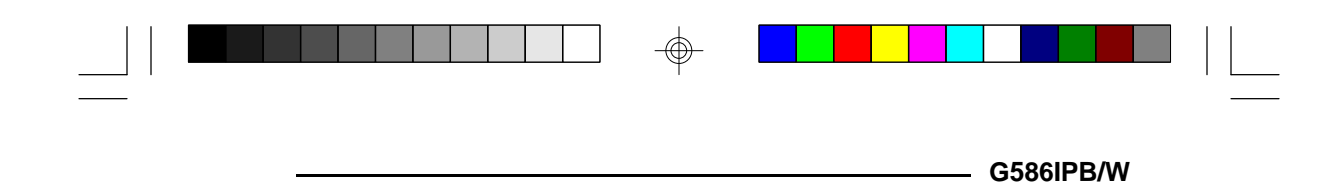

### **Warning:**

*.*

*Do not run FDISK and FORMAT programs on a drive that has already been formatted, or you will lose all programs and data stored on the drive*

## **Installing Expansion Cards**

The G586IPB/W is equipped with four PCI and three ISA slots. All four PCI slots are bus masters. One PCI slot and one ISA slot are shared. You can only install one card in one or the other of the shared slots at a time; you cannot install devices in both slots.

Due to the size of the CPU with its accompanying heatsink/fan component, the length of the add-on cards in PCI slot 2, 3 and 4 is limited to 205mm (measured from the bracket of the card).

The length of the add-in card in PCI slot 1 is limited to 205mm only if its components protrude more than 5mm from the components and/or solder side of the card.

The locations of the expansion slots are shown on the next page.

### **Note:**

*The BIOS needs to be configured for the PCI add-on cards installed in the PCI slots. Refer to the "PCI Configuration Setup" chapter presented in the "Initial Setup Program" section of the manual.*

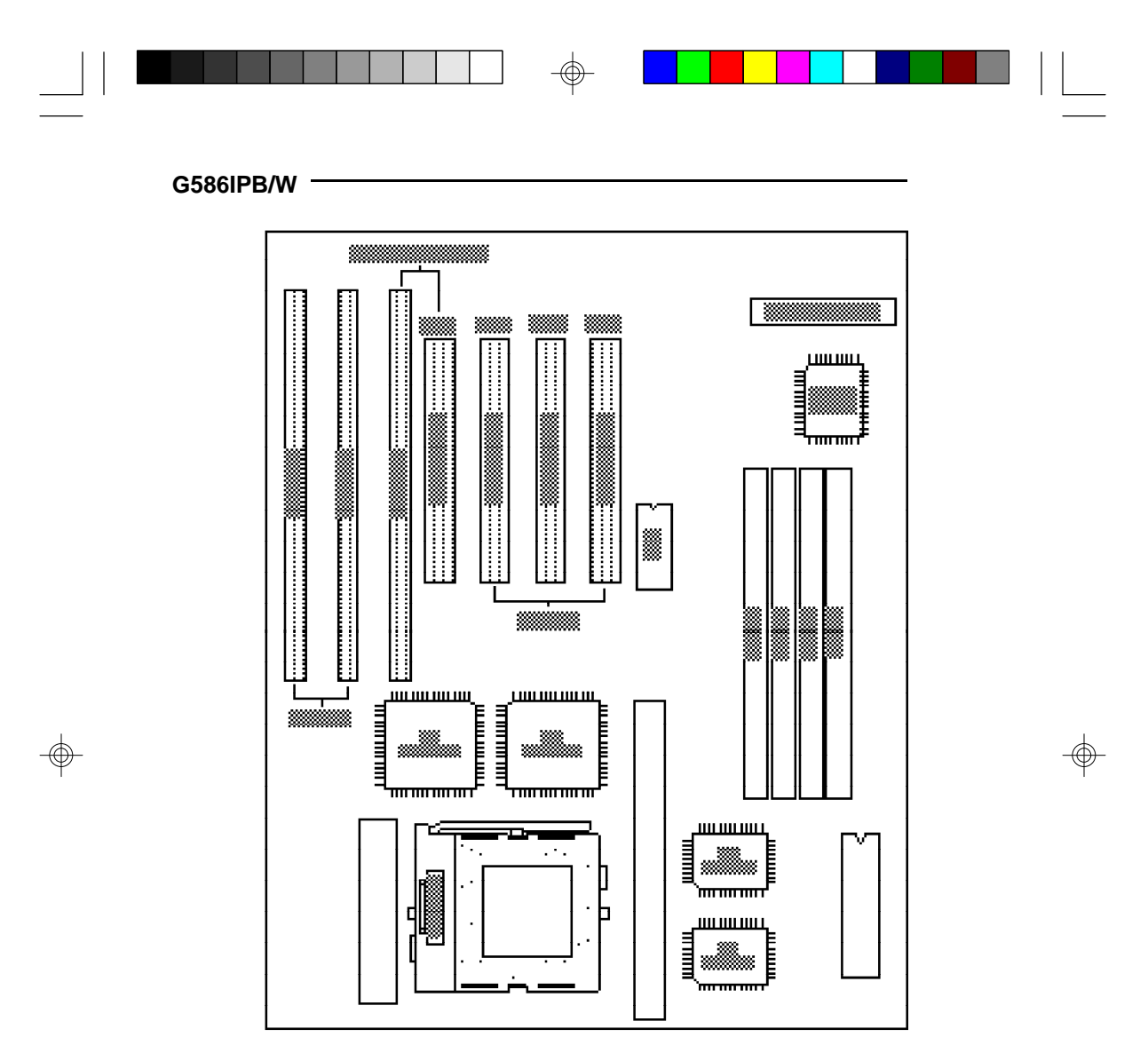

Expansion Slots on the G586IPB System Board

 $\overline{\bigoplus}$ 

 $\sqrt{2}$ 

42

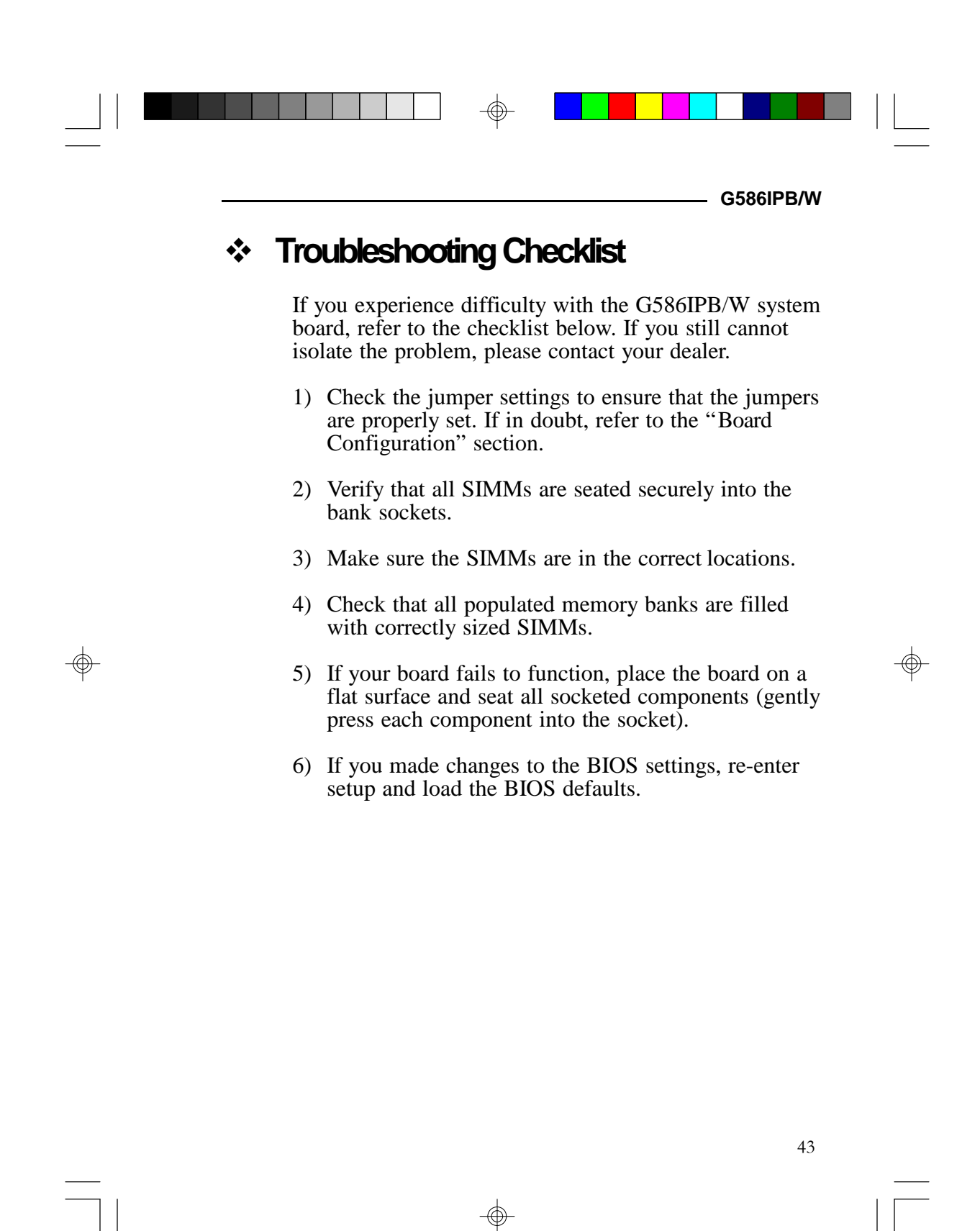

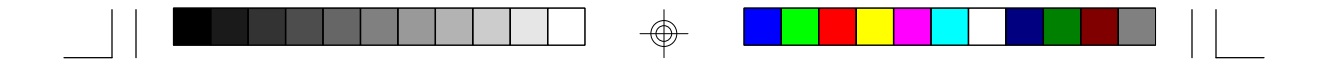

# **v Appendix A: Types of Modules**

The G586IPB/W system board allows you to populate memory with 1Mx36, 2Mx36, 4Mx36 and 8Mx36 SIMMs. The following modules have been tested with this board. Most untested brands will work but a few may fail to do so.

### **For 1Mx36 SIMMs**

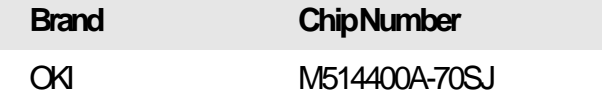

### **For 2Mx36 SIMMs**

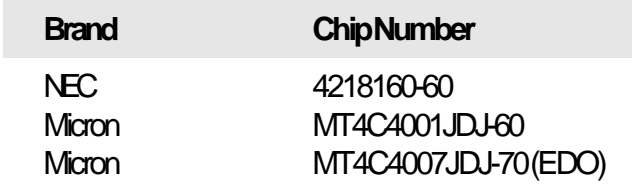

#### **For 4Mx36 SIMMs**

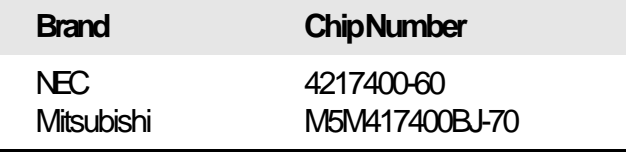

⊕

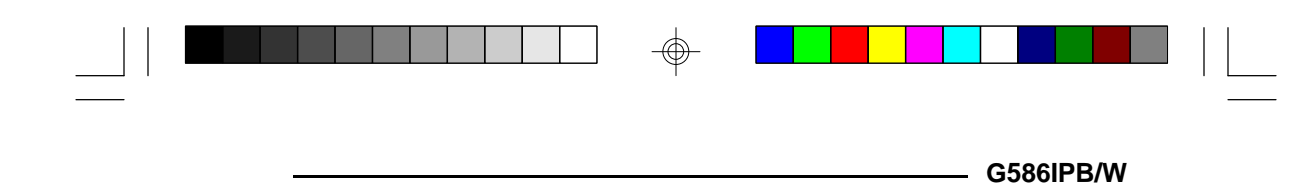

# **v Appendix B: Memory & I/O Maps**

# **Memory Address Map**

⊕

 $\overline{\phantom{a}}$ 

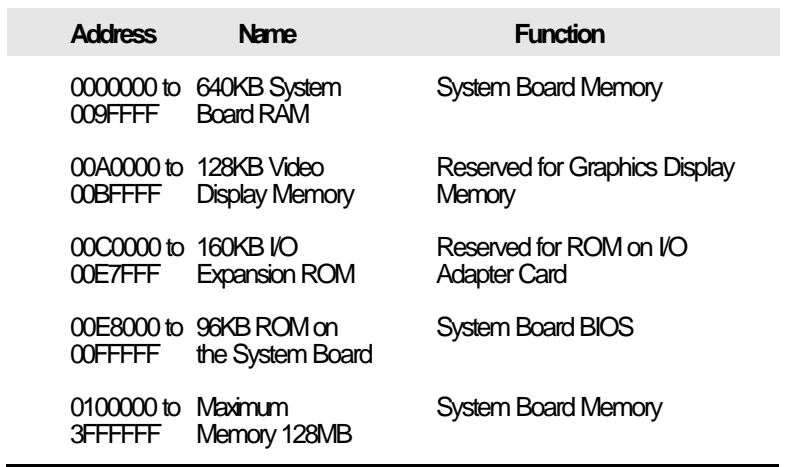

 $\overline{\bigoplus}$ 

45

 $\sqrt{2}$ 

 $\overline{\bigoplus}$ 

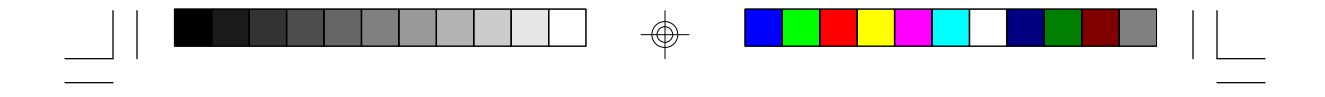

# **I/O Address Map**

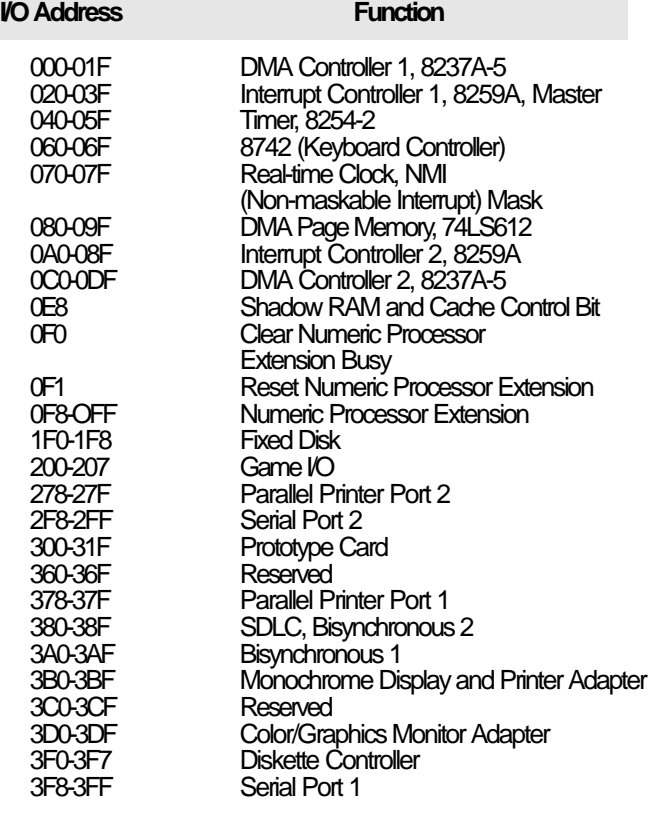

#### **Note:**

*The I/O address hex 000 to 0FF are reserved for the system board I/0. Hex 100 to 3FF are available on the I/O channels.*

 $\textcircled{\scriptsize\textcircled{\#}}$ 

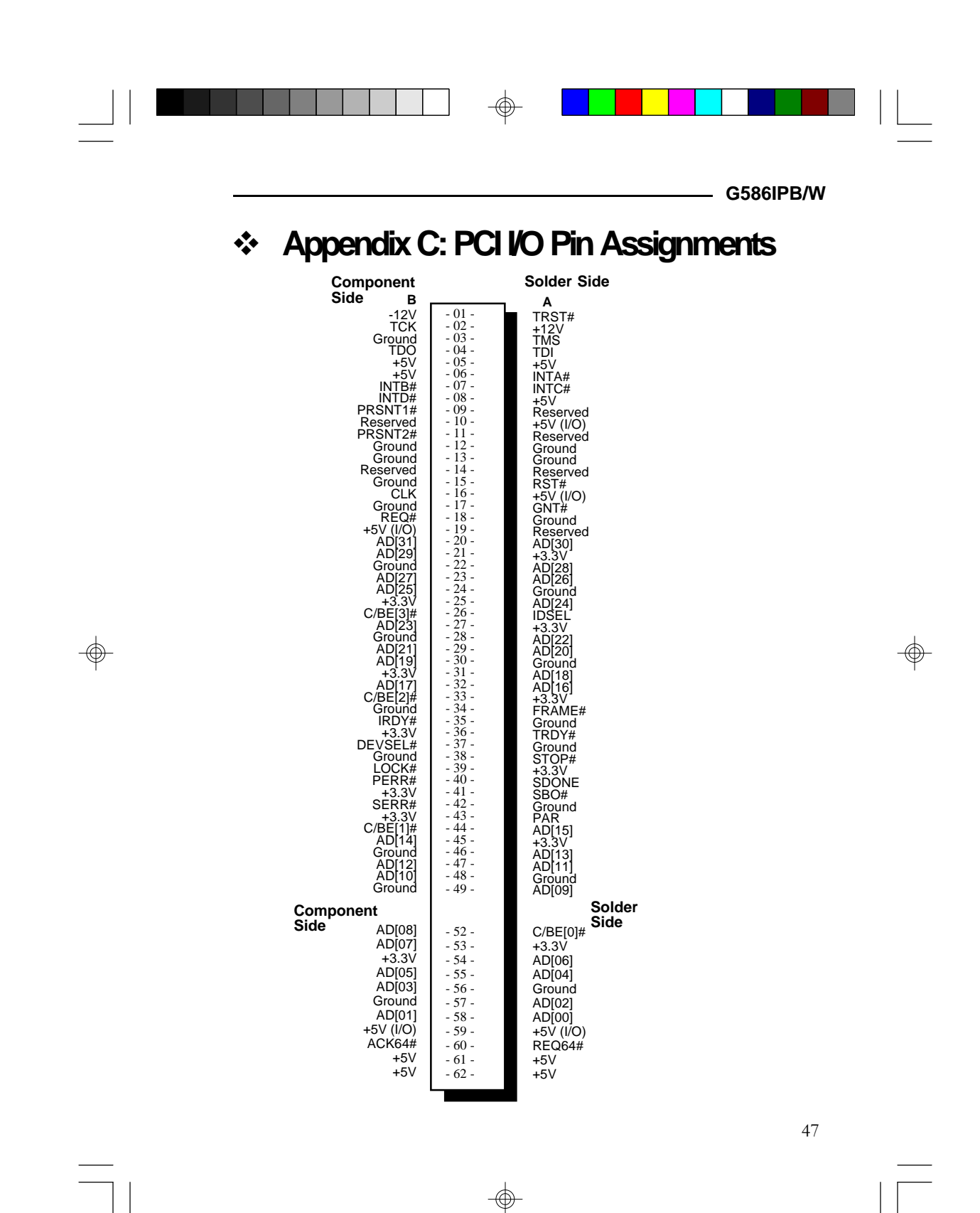

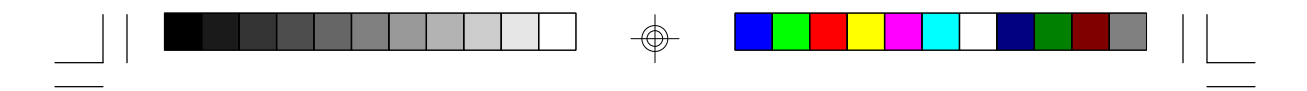

# **v Appendix D: ISA I/O Pin Assignments**

Gnd Reset Drv +5V DC IRQ9 -5V DC DRQ2  $-12VDC$ OWS  $+12VDC$ Gnd -SEMEMW -SEMEMR -IOW -IOR -Dack3 -DRQ3 -Dack1 DRQ1 -Refresh  $\alpha$ IRQ7 IRQ6 IRQ5 IRQ4 IRQ3 -Dack2 T/C Bale +5V DC  $\alpha$ Gnd

**<sup>B</sup>**

 $\Rightarrow$ 

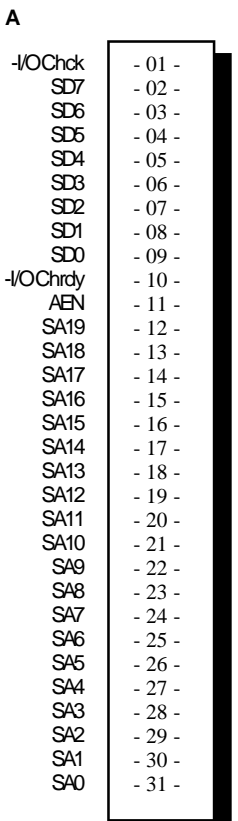

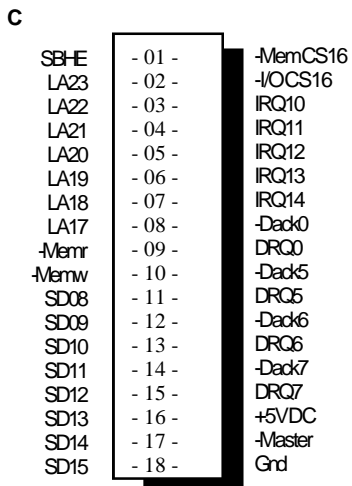

**D**

 $\color{red}\bigoplus$ 

48

 $\overline{\bigoplus}$ 

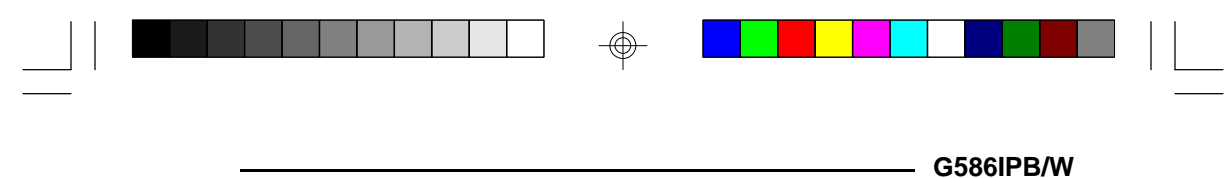

# **Appendix E: System Overview**

# **DMA Channels**

</u>

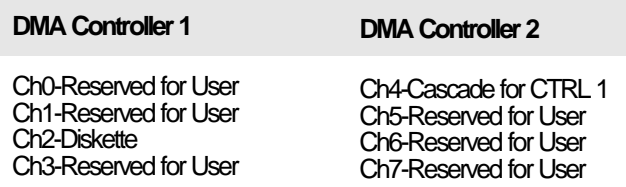

**Note:** *DMA controller 1 supports 8-bit data transfer. DMA controller 2 supports 16-bit data transfer.*

### **Address Generation for DMA Channels 3 to 0**

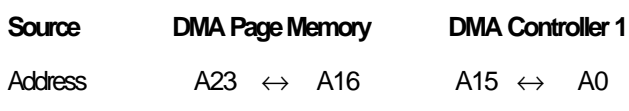

### **Address Generation for DMA Channels 7 to 5**

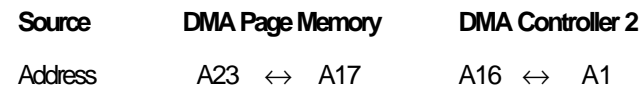

⊕

49

⊕

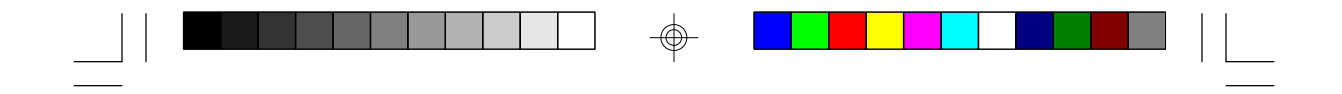

### **Page Memory Address**

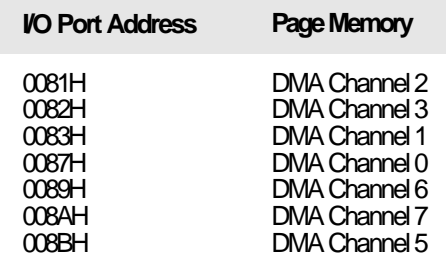

## **System Interrupts**

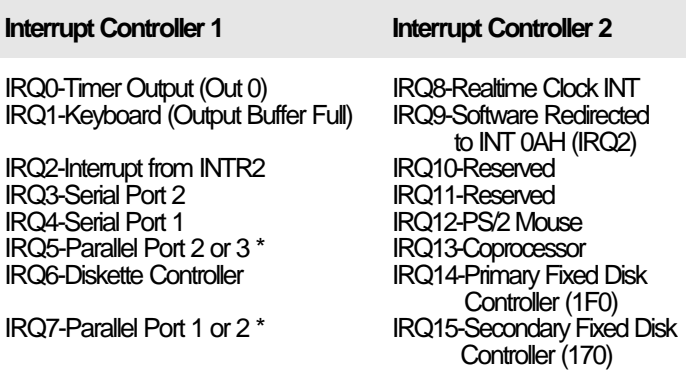

⊕

\* The one on-board parallel port can be configured to either Parallel Port 1, 2 or 3. Parallel Port 1 uses I/O address 3BCh, Parallel Port 2 I/O address 378h, and Parallel Port 3 uses I/O address 278H.

 $_{\oplus}$ 

</u>

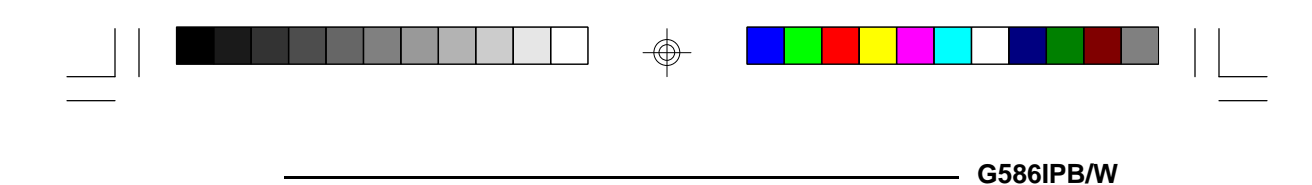

### **Note:**

*The 16 levels of system interrupts have the following priority: IRQ0>IRQ1>IRQ8>IRQ9>IRQ10>IRQ11> IRQ12>IRQ13>IRQ14>IRQ15>IRQ3>IRQ4>IRQ5> IRQ6>IRQ7.*

## **System Timers**

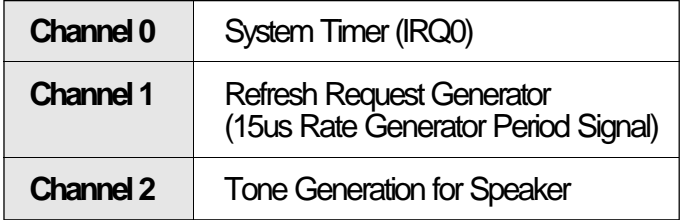

## **Real-Time Clock**

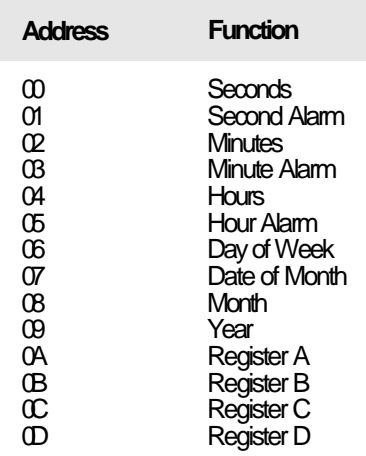

 $_{\oplus}$ 

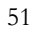

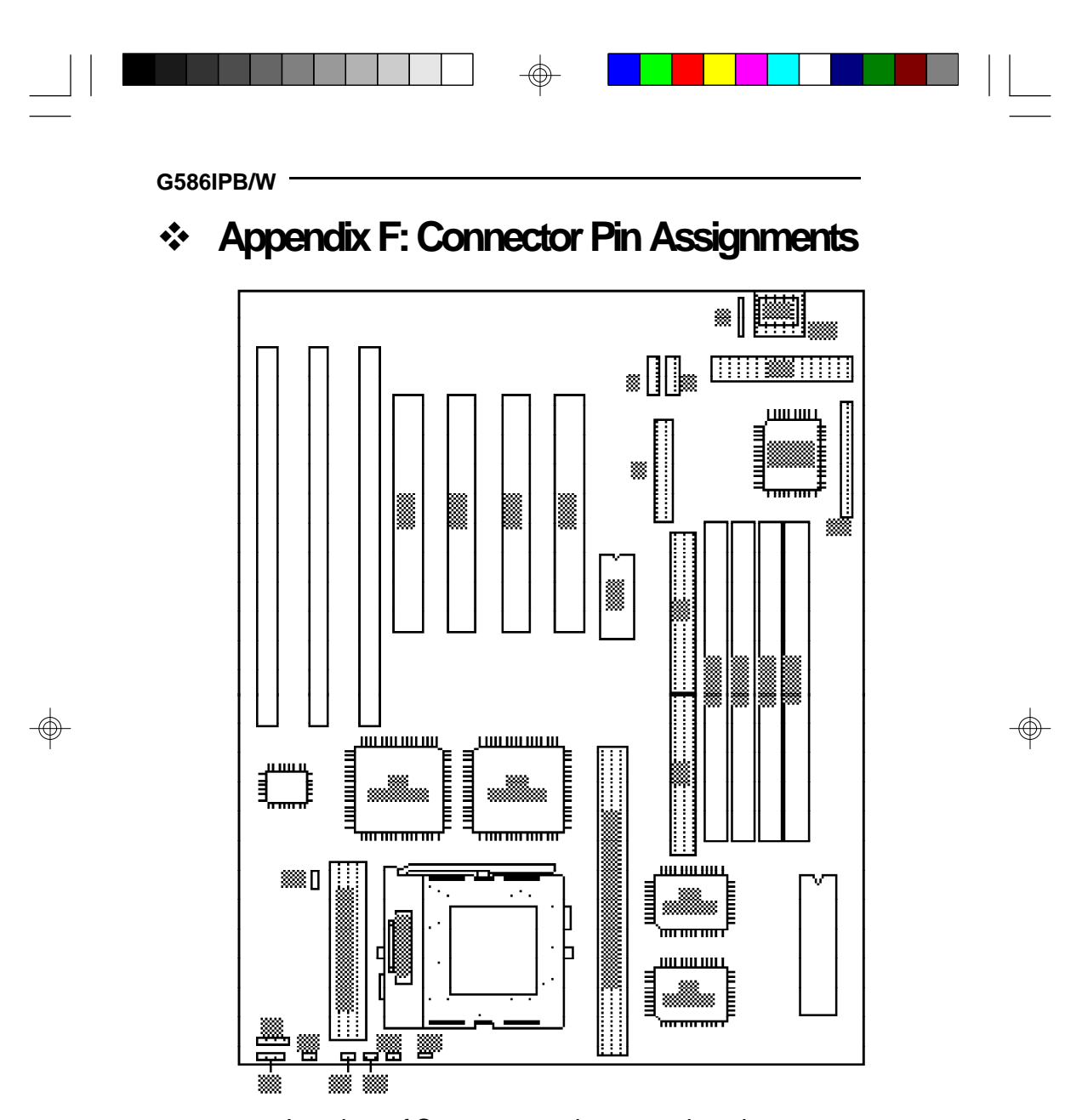

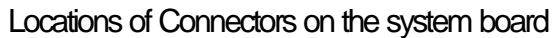

 $\overline{\bigoplus}$ 

 $\sqrt{2}$ 

52

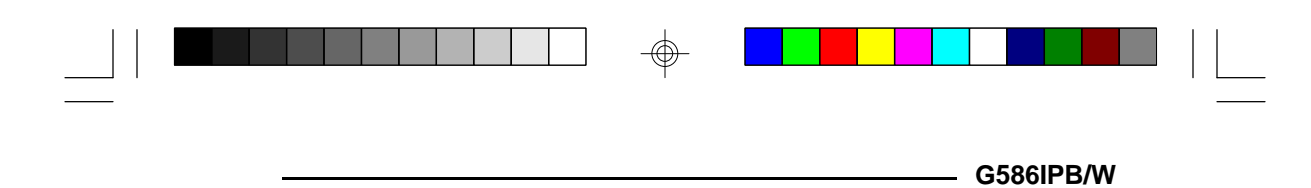

### **Connector J2** PS/2 Mouse Connector

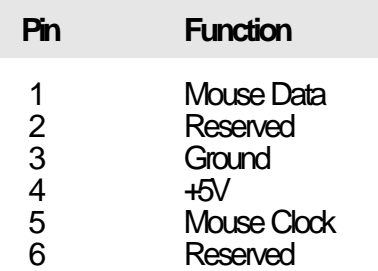

### **J5 and J6**

⊕

Secondary (COM2) and Primary (COM1) Serial Ports

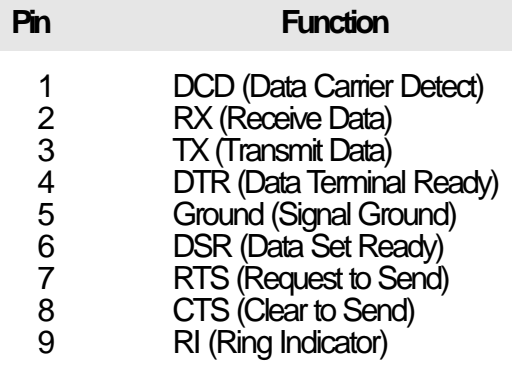

 $\bigcirc\hspace{-1.4mm}$ 

53

⊕

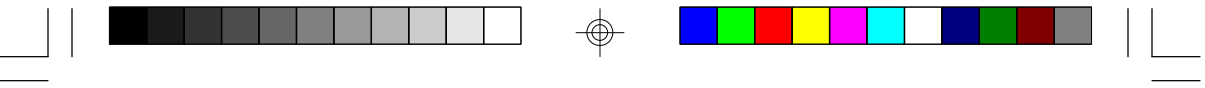

### **Connector J8**

Parallel Printer Port

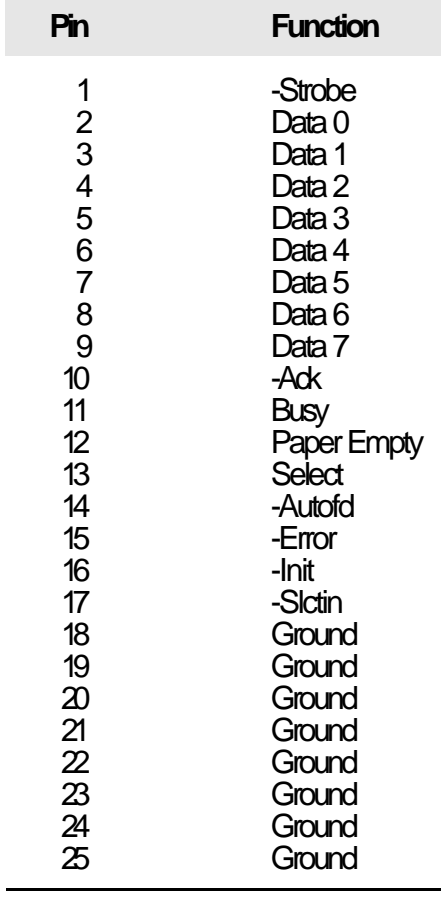

 $\Rightarrow$ 

⊕

 $\sqrt{1}$ 

54

 $\oplus$ 

 $\begin{array}{c} \begin{array}{c} \begin{array}{c} \begin{array}{c} \end{array} \end{array} \end{array} \end{array} \end{array}$ 

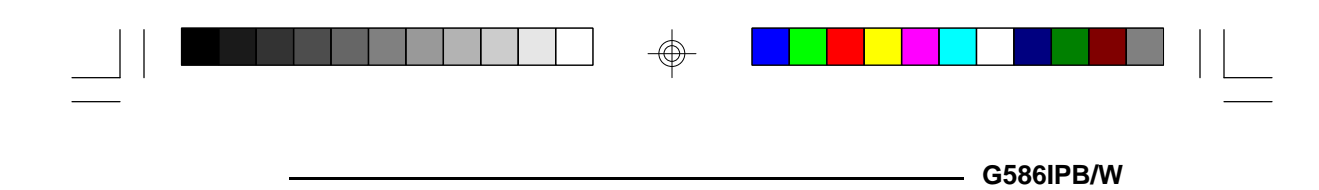

### **Connector J10** Floppy Disk Drive Connector

 $\oplus$ 

 $\overline{\phantom{a}}$ 

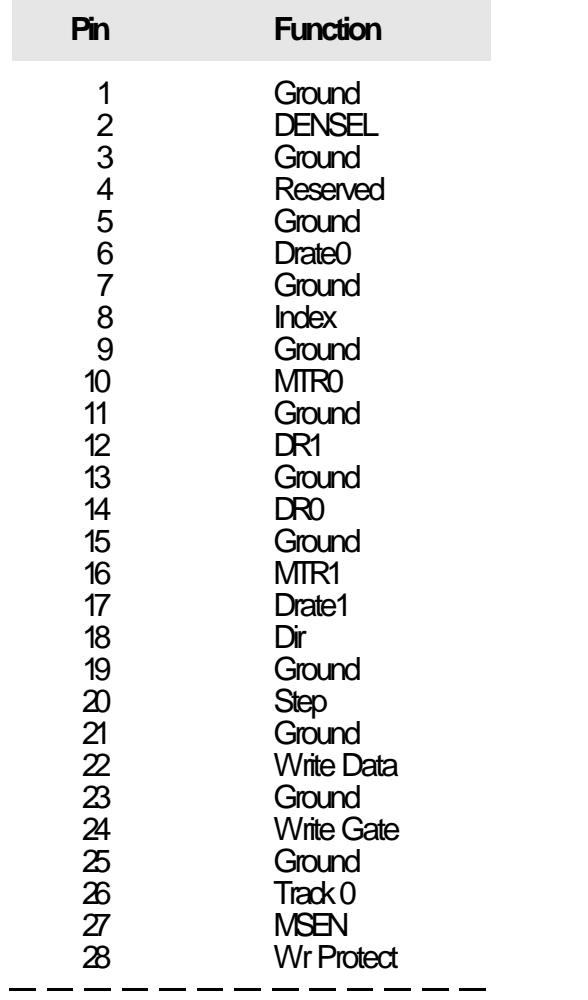

 $\overline{\bigoplus}$ 

55

 $\sqrt{1-\frac{1}{2}}$ 

 $\bigoplus$ 

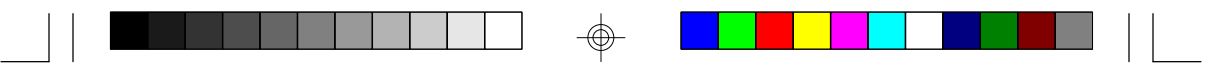

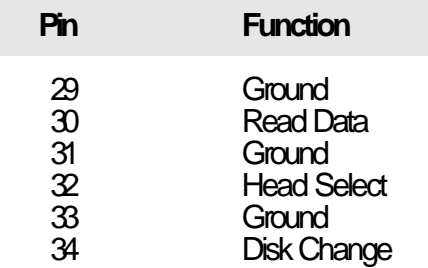

### **Connector J11 and J12**

Secondary/Primary IDE Hard Disk Drive Connectors

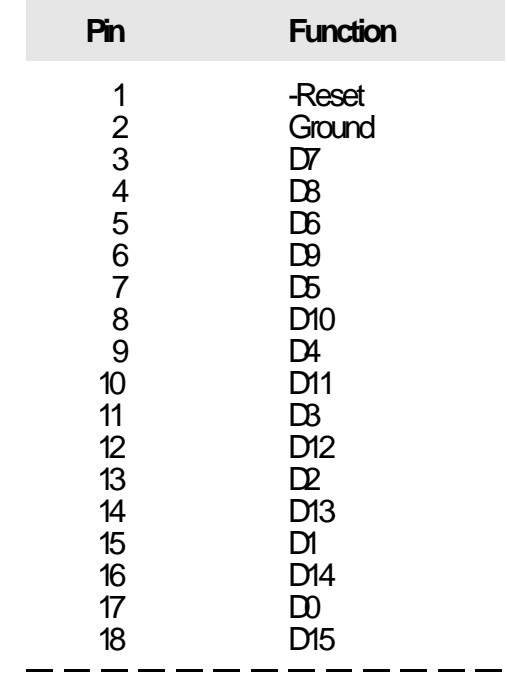

 $\textcircled{\scriptsize\textcircled{\#}}$ 

56

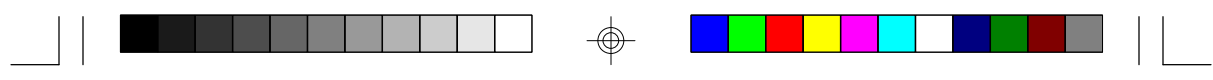

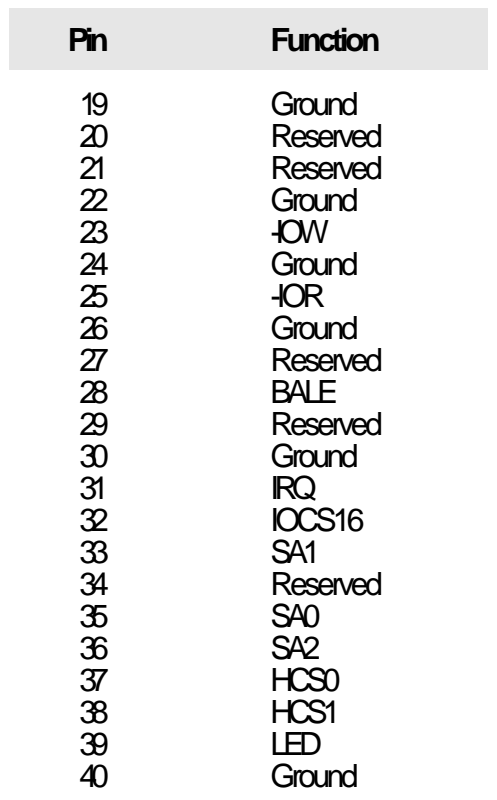

 $\Rightarrow$ 

 $\overline{\bigoplus}$ 

57

 $\sqrt{\overline{\phantom{a}}\phantom{a}}$ 

 $\color{red}\bigoplus$ 

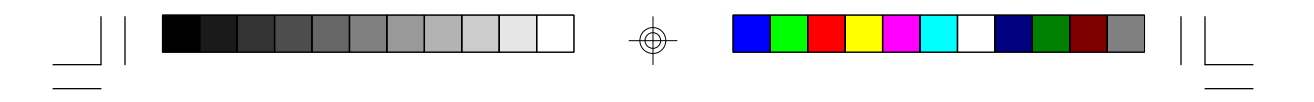

#### **Connector J13** VRM Header

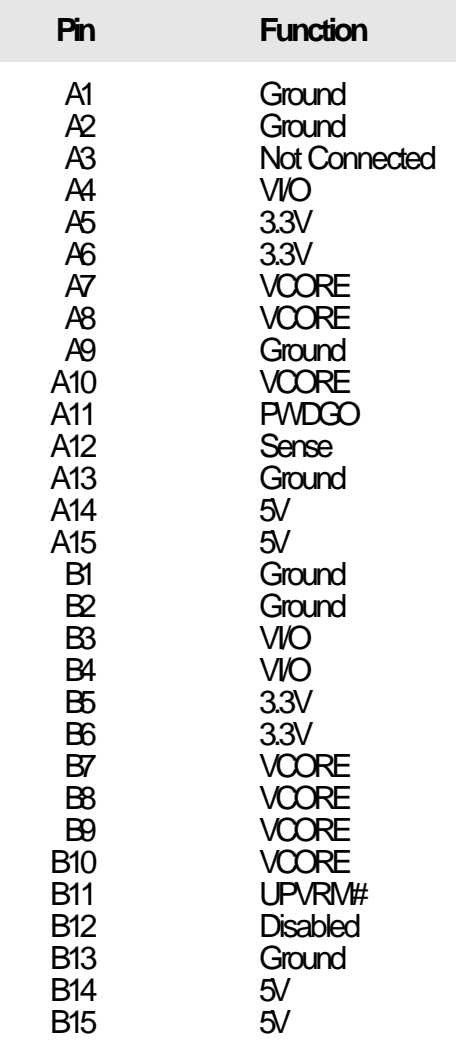

 $\Rightarrow$ 

 $\overline{\bigoplus}$ 

 $\sqrt{1}$ 

58

 $\Box$ 

 $\overline{\bigoplus}$ 

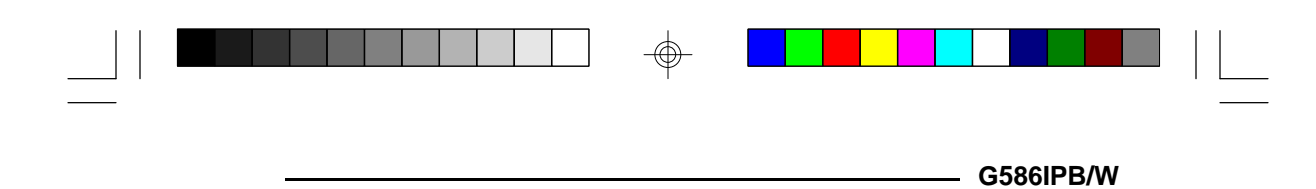

### **Connector J14** Fan Connector

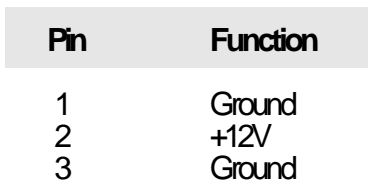

### **Connector J15** Power LED/Keylock Connector

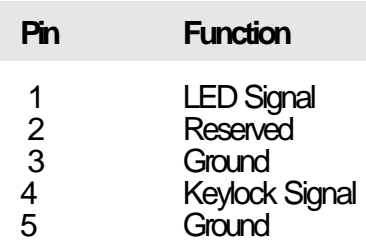

### **Connector J16**

 $\overline{\bigoplus}$ 

Primary/Secondary IDE LED Connector

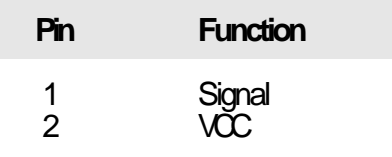

 $\bigoplus$ 

59

</u>

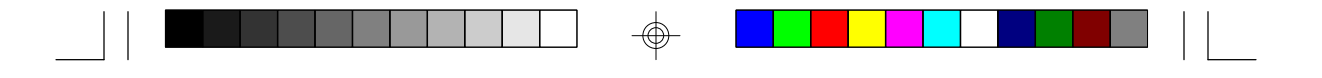

# **Connector J17**

Green LED Connector

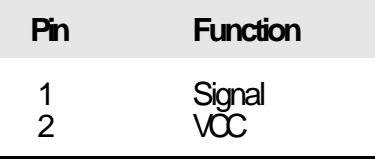

### **Connector J18**

Reset Switch Connector

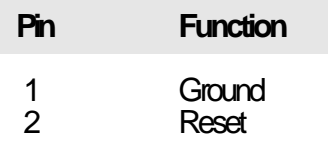

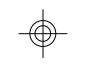

### **Connector J19**

Turbo/Green Button Connector

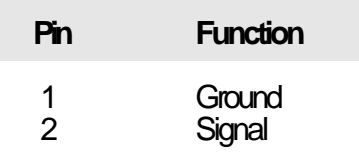

### **Connector J20**

Speaker Connector

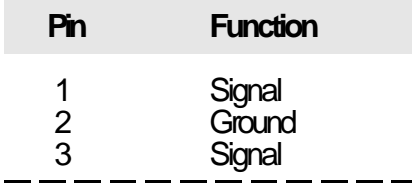

 $^\circledR$ 

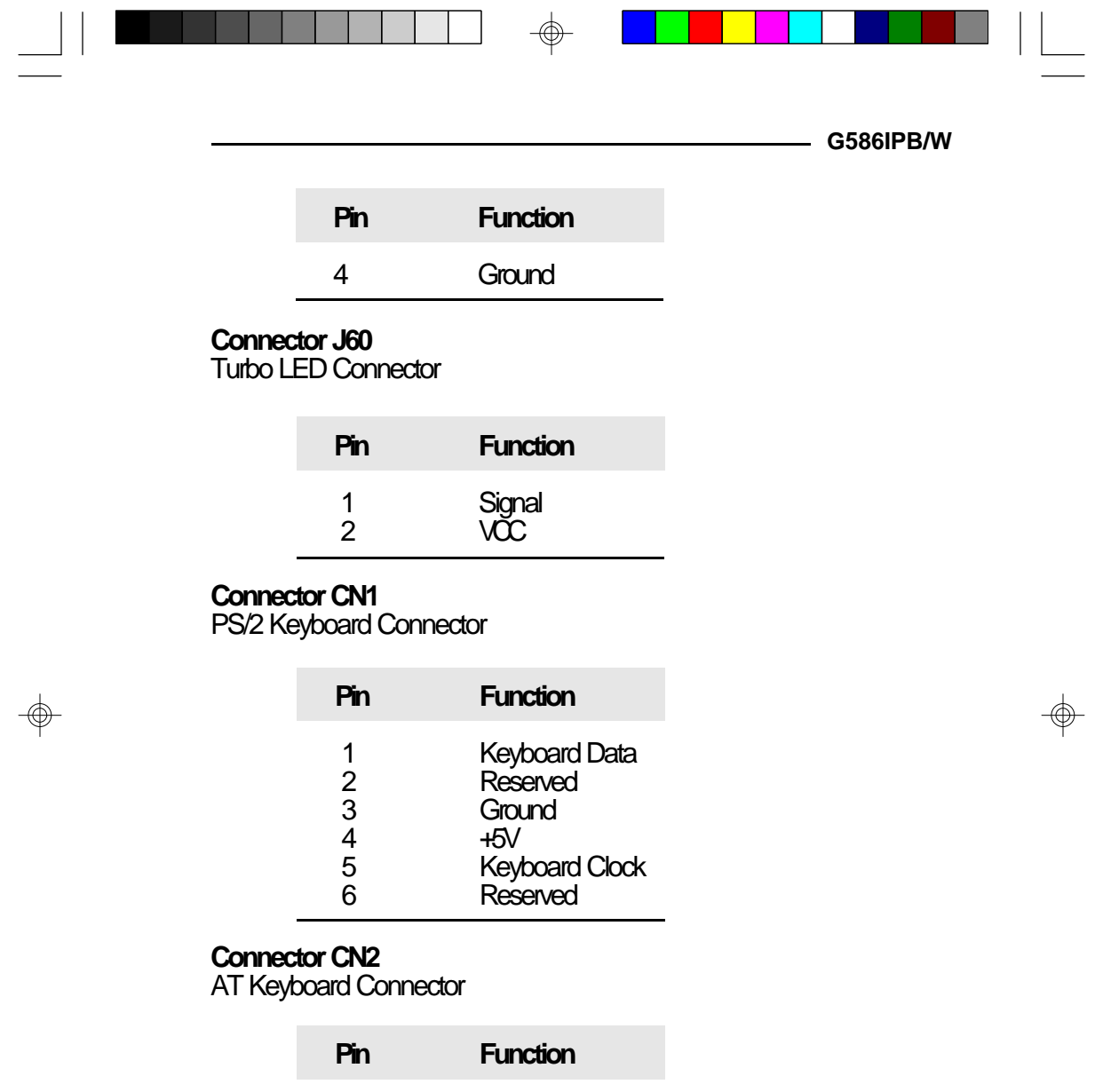

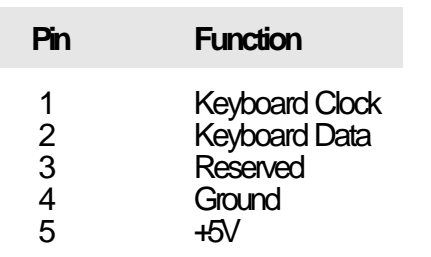

 $\Rightarrow$ 

 $\frac{1}{\sqrt{2}}$ 

61

 $\sqrt{\overline{\phantom{0}}\phantom{0}}$ 

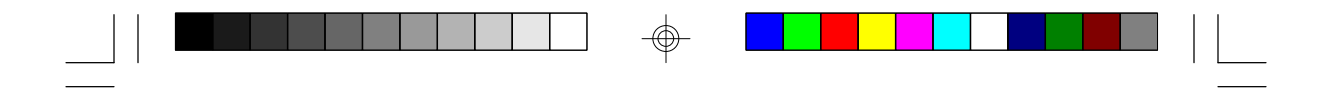

 $\bigoplus$ 

 $\sqrt{2}$ 

**G586IPB/W**

# **Connector PL1**

Power Connector

 $\overline{\phantom{a}}$ 

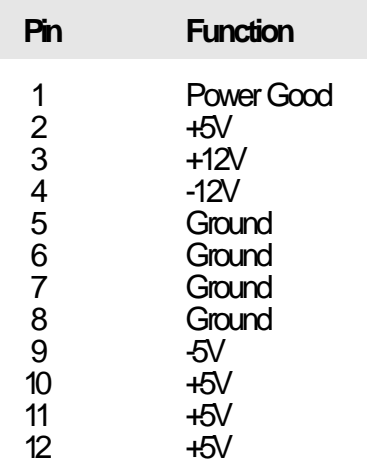

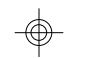

**Connector SSM1** Cache Module Slot

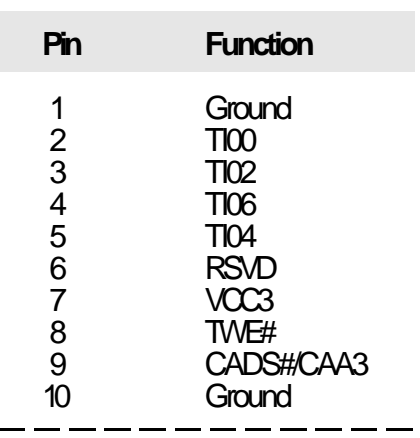

 $\bigoplus$ 

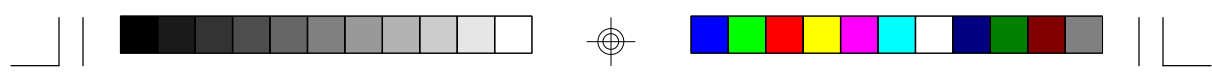

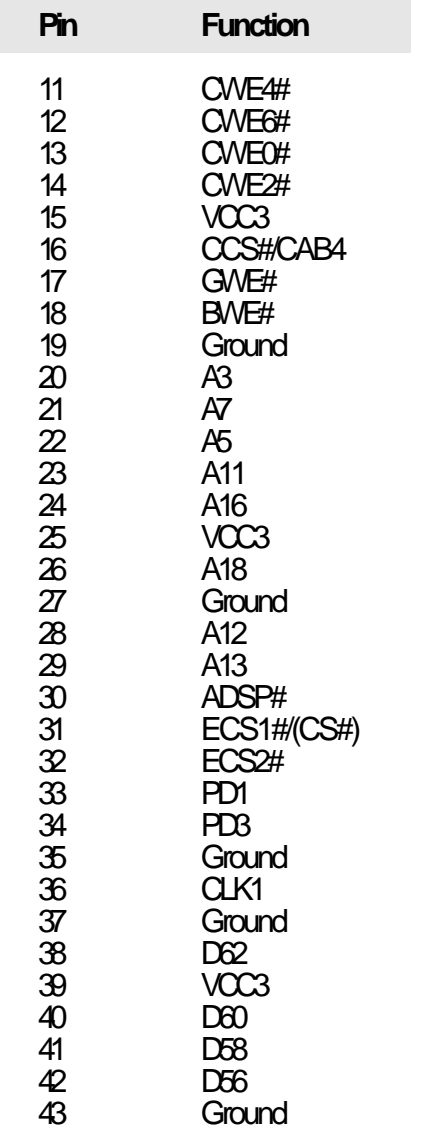

 $\Rightarrow$ 

 $\bigoplus$ 

63

 $\frac{1}{\sqrt{1-\frac{1}{2}}}$ 

⊕

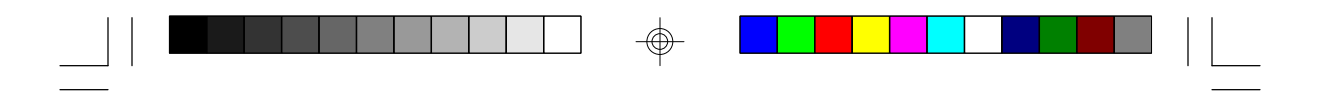

 $\color{red}\bigoplus$ 

 $\sqrt{2}$ 

**G586IPB/W**

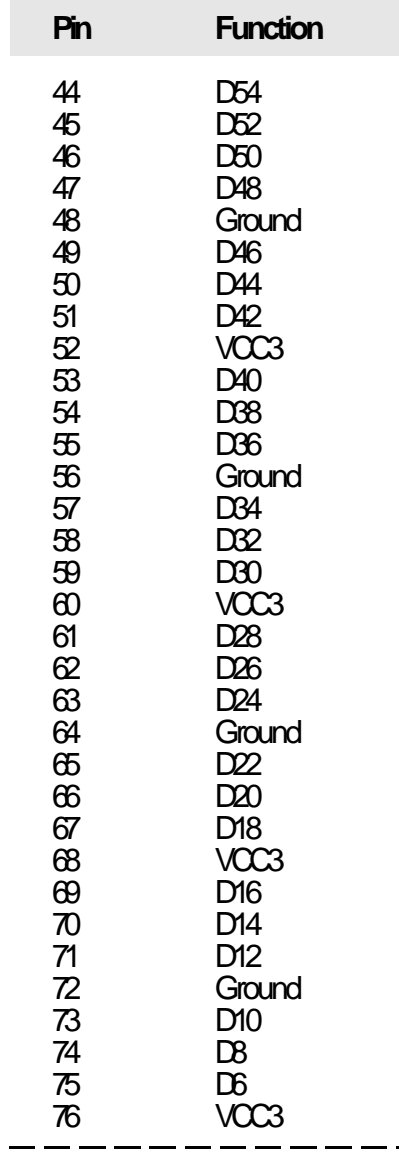

 $\bigcirc$ 

64

 $\overline{\mathbb{u}}$ 

 $\bigoplus$ 

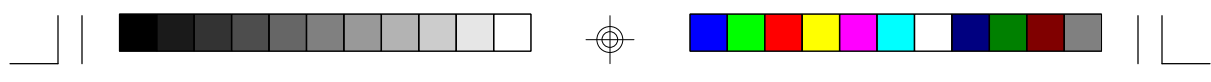

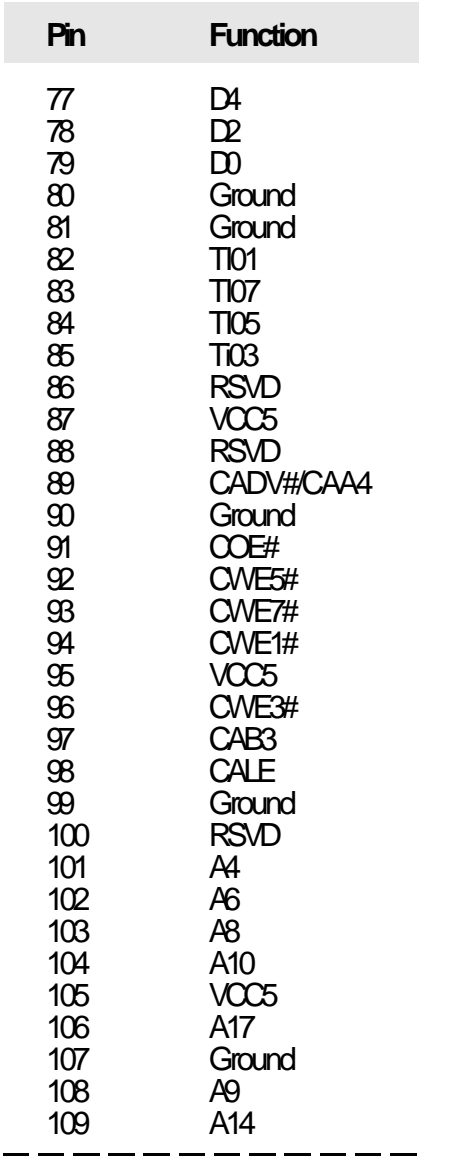

 $\Rightarrow$ 

 $\overline{\bigoplus}$ 

65

 $\frac{1}{\sqrt{1-\frac{1}{2}}}$ 

 $\bigoplus$ 

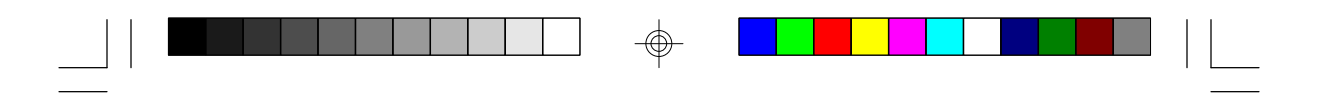

 $\color{red}\bigoplus$ 

 $\sqrt{2}$ 

**G586IPB/W**

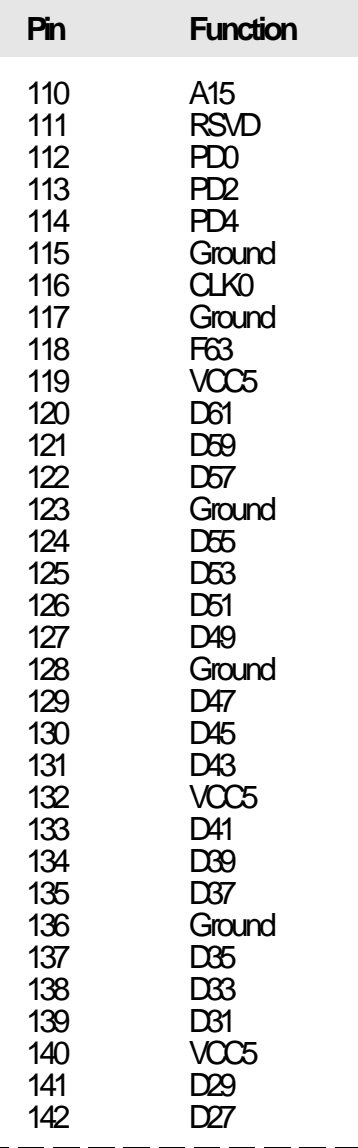

 $\bigoplus$ 

66

 $\overline{\mathbb{u}}$ 

 $\overline{\bigoplus}$ 

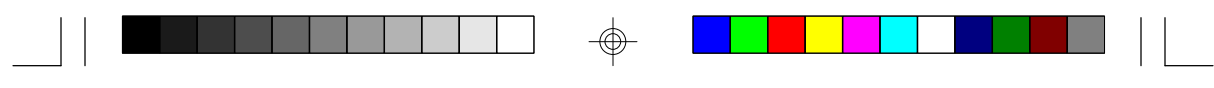

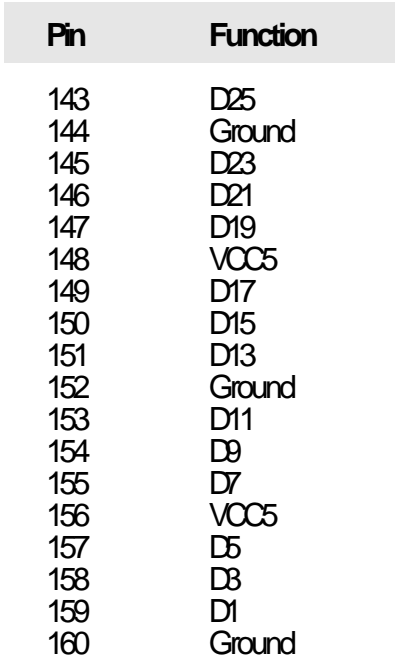

 $\Rightarrow$ 

 $\overline{\bigoplus}$ 

67

 $\begin{array}{c} \boxed{-} \\ \boxed{-} \end{array}$ 

 $\bigoplus$